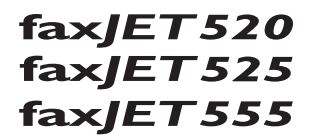

# Manual del usuario

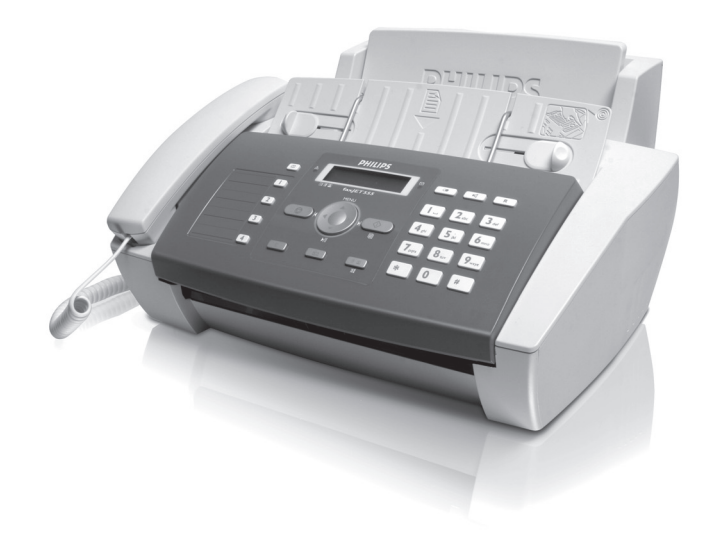

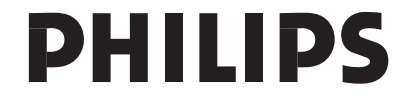

## <span id="page-2-0"></span>**Estimado cliente:**

Con la compra de este aparato se ha decidido por un producto de calidad de la marca PHILIPS. Su aparato cumple con las demandas más diversas, tanto para su uso privado como en la oficina y en el mundo de los negocios.

El aparato se entrega con un cartucho de inicio que le servirá para procesar varias páginas de prueba.

A los números marcados con frecuencia les puede asignar una tecla o un número de marcación rápida. Con estas funciones podrá llamar a los números rápidamente.

El contestador automático incorporado (IPF 555) puede almacenar hasta 30 minutos de noticias. Puede grabar mensajes de voz internos y externos (memos). Mediante la consulta a distancia puede consultar nuevos mensajes desde cualquier teléfono.

Envíe mensajes de fax con distintas resoluciones a uno o a varios destinatarios. Vd también puede leer los faxes estando lejos del aparato.

Para copiar documentos con su aparato, seleccione entre resolución para texto o para foto. También puede realizar copias múltiples.

Envíe mensajes SMS desde su aparato si su ya se ha liberado este servicio para su línea (la función no se soporta en todos los países y redes). Los mensajes SMS recibidos se gestionan con las amplias funciones del menú SMS.

¡Disfrute de su aparato y de su gran variedad de funciones!

## <span id="page-2-1"></span>**Acerca de este manual de usuario**

Gracias a la guía de instalación que aparece en las páginas siguientes podrá poner en marcha su aparato de forma rápida y sencilla. En los capítulos siguientes de este manual de usuario encontrará descripciones detalladas.

Lea detenidamente este manual de usuario. Para garantizar un funcionamiento del aparato libre de fallos, preste especial atención a las instrucciones de seguridad. El fabricante no se responsabiliza de los problemas que puedan surgir del incumplimiento de estas instrucciones.

En este manual de usuario se describen varios modelos de una serie de aparatos. Tenga en cuenta que algunas funciones sólo están disponibles para determinados modelos.

#### **Símbolos utilizados**

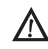

Cuidado con los peligros para personas y daños para los aparatos u otros objetos, así como con posibles pérdidas de datos. El manejo indebido puede ocasionar lesiones o daños.

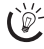

 $\bigcap_{k=1}^{N}$  Con estos símbolos se marcan los consejos que le ayudan a utilizar su aparato de forma más efectiva y sencilla.

## <span id="page-3-0"></span>**Guía de instalación**

## <span id="page-3-1"></span>**Contenido del embalaje**

 $\bullet$  Aparato

**@** Auricular (IPF525, IPF555)

Cable espiral del auricular (IPF 525, IPF 555)

<sup>O</sup> Soporte para papel

† Cable de alimentación con conector (específico para el país)

 $\bullet$  Cable telefónico con conector (específico para el país)

ˆ Cartucho de tinta (negro)

.<br>Manual de usuario con guía de instalación (sin imagen)

rio En caso de que alguna pieza falte o esté dañada, diríjase a su distribuidor especializado o a nuestro servicio de asistencia al cliente.

## <span id="page-3-2"></span>**Insertar el soporte para papel**

Introduzca el soporte para papel en las aberturas previstas para este fin.

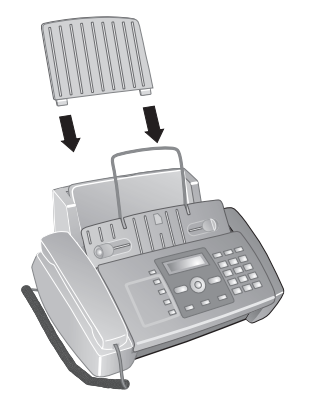

## <span id="page-3-3"></span>**Cargar papel**

Antes de poder recibir o copiar documentos hay que cargar papel en el aparato. Utilice exclusivamente papel especial con formato estándar **A4** (210 × 297 mm · preferiblemente de 80  $g/m<sup>2</sup>$ ). Preste atención a la información que aparece en los datos técnicos.

 $\sum_{n=0}^{\infty}$  Separe el papel y alíselo sobre una superficie plana. Así evitará que se introduzcan varias hojas a la vez.

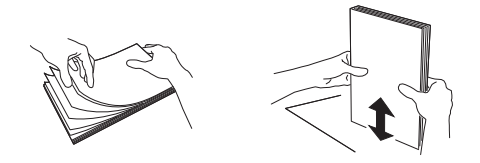

#### **Cargar papel**

**1** Abra la tapa de papel hasta el final del mecanismo.

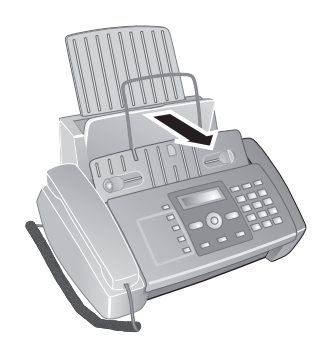

**2** Introduzca el papel en la entrada de papel. Puede cargar **100 hojas como máximo** (A4 · 80 g/m2).

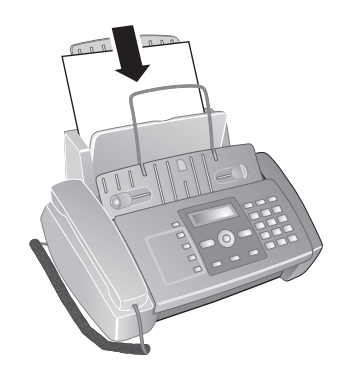

**3** Cierre la tapa de papel.

#### <span id="page-4-0"></span>**Conectar el auricular** Type 3 (mit Telefon) **(IPF¦525, IPF¦555)**

Introduzca un extremo del cable en espiral en la conexión del auricular. Introduzca el otro extremo en la conexión de la parte inferior del aparato señalada con el símbolo  $\bullet$ .

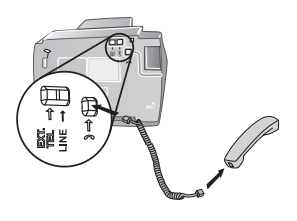

## <span id="page-4-1"></span>**Conectar el cable telefónico**

Conecte el cable telefónico al aparato introduciéndolo en el conector marcado con  $LINE$  (conector RI-11). Conecte la clavija del teléfono a la caja de toma de la línea.

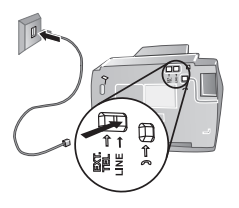

Si conecta su aparato como centralita a un equipo telefónico, deberá configurarlo para el funcionamiento como centralita (vea también el capítulo Conexiones telefónicas y aparatos adicionales, [página 33\)](#page-32-0).

## <span id="page-4-2"></span>**Conectar el cable de alimentación**

A Compruebe que la tensión de red de su aparato (placa de características) coincide con la tensión de la red disponible en el lugar de instalación.

Introduzca el cable de alimentación eléctrica en la conexión situada en la parte posterior del aparato. Conecte el cable de alimentación a la toma de corriente.

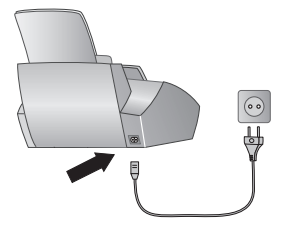

## <span id="page-4-3"></span>**Introducir el cartucho de tinta**

**1** Abra el panel de mandos levantándolo por el centro y basculándolo. Encájelo por completo.

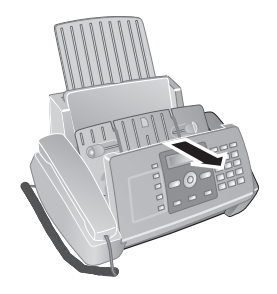

**2** Abra el compartimento del cartucho pulsando la esquina superior derecha del depósito de documentos (flecha) y basculándolo hacia atrás. Encaje el depósito de documentos por completo.

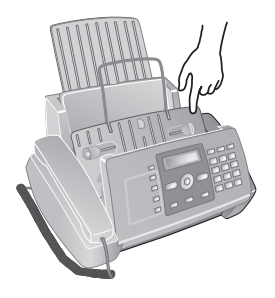

**3** Extraiga el cartucho del embalaje y retire las bandas protectoras.

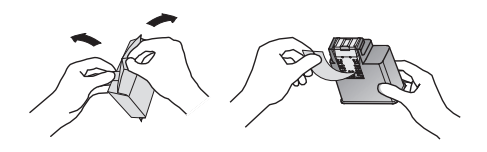

Asegúrese de retirar completamente las bandas protectoras. Tenga cuidado de no tocar los cabezales ni los contactos

**4** Coloque el cartucho en el compartimento con el extremo de color hacia delante y con los contactos hacia abajo.

Coloque los cartuchos sólo cuando el aparato esté conectado a la red eléctrica. En caso contrario éste no reconocerá los cartuchos.

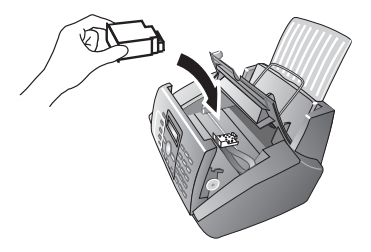

- **ES**
- **5** Empuje el cartucho hacia abajo hasta que encaje.
- **6** Cierre el aparato basculando el depósito de documentos hacia abajo y moviendo hacia arriba el soporte metálico.

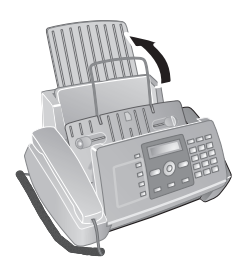

**7** Cierre después el panel de mandos.

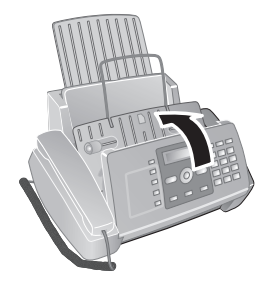

## <span id="page-5-0"></span>**Primera instalación**

Una vez conectado el aparato a la red, comienza el proceso de primera instalación.

rimera instalación más tarde pul- $\bullet$  sando **MENU** v  $\widehat{10}$  para iniciarla.

 $\bigcap_{n=1}^{\infty}$ Puede imprimir un esquema del menú pulsando **MENU** y (2).

### **Seleccionar idioma**

- **1** Seleccione con  $\blacktriangle/\blacktriangledown$  el idioma de pantalla deseado.
- **2** Pulse  $\Phi$  para confirmar.

### **Seleccionar el país**

- No olvide configurar el país en el que se va a utilizar el aparato. De lo contrario, el aparato no se ajustará a la red telefónica. En caso de que dicho país no aparezca en la lista, deberá seleccionar otra configuración y utilizar el cable telefónico adecuado para el país. Consulte a un distribuidor especializado.
- 1 Seleccione con  $\blacktriangle/\blacktriangledown$  el país en el que se va a utilizar el aparato.
- **2** Pulse  $\Phi$  para confirmar.

#### **Activar el cabezal de impresión**

- **1** Confirme ¿NUEVO CARTUCHO? con ① para ajustar la memoria de nivel de carga a "llena".
- **2** Se imprime una página de prueba.
- **3** Compruebe si hay interrupciones en la página de prueba.
- **4** Repita la impresión si fuera necesario con  $\textcircled{0}$ .
- **5** Finalice con  $\mathbf{\mathcal{D}} \times \mathbf{\mathcal{D}}$ .

#### **Introducir hora y fecha**

- **1** Pulse MENU. En la pantalla aparece CONF. RE-CEPCIÓN.
- **2** Seleccione con  $\triangle/\triangledown$  CONFIG. FAX.
- **3** Pulse  $\Phi$  para confirmar.
- 4 Confirme FECHA Y HORA con  $\Phi$ .
- **5** Seleccione con  $\triangle/\sqrt{}$  CONF. FECHA/HORA.
- **6** Pulse  $\Phi$  para confirmar.
- **7** Introduzca la fecha (dos cifras cada vez), por ejemplo **080600** para el 08.06.08.
- **8** Introduzca la hora, por ejemplo,  $0@0@$  para las 14 h.
- **9** Pulse  $\Phi$  para confirmar.

**10** Finalice con  $\mathbf{\mathbb{Q}}$ .

 $\leq$  En el punto **5** elija con  $\blacktriangle$   $\blacktriangledown$  otros ajustes:

FORMATO FECHA - Cambiar el formato de fecha.. FORMATO HORA - Cambiar el formato de hora (12 / 24 horas).

 $\sum_{n=1}^{N}$ Si en la pantalla aparece CONF.FECHA/HORA tiene que ajustar la fecha y la hora.

- **1** Pulse **MENU** y confírmelo con  $\Phi$ .
- **2** Introduzca la fecha y la hora con las teclas numéricas.
- **3** Pulse  $\Phi$  para confirmar.

## <span id="page-6-1"></span><span id="page-6-0"></span>**Esquema de las funciones de menú**

Pulse MENU para abrir el menú de funciones. Con  $A/\nabla$ saltará entre las distintas funciones. Confirme la función seleccionada con  $\mathcal Q$ . Elija con la tecla  $\mathbb A/\P$  o  $\mathcal Q$  otras funciones. Con retrocede al nivel anterior del menú. Con  $\bigcirc$ finaliza el menú y regresa al modo de salida.

#### $\blacktriangle$   $\blacktriangleright$   $\blacktriangleright$   $\blacksquare$  CONF. RECEPCIÓN  $\blacksquare$   $\lozenge$  $\blacktriangle$ / $\blacktriangledown$   $\blacktriangle$  MODO RECEPCIÓN —  $\Phi$  (IPF 520)  $-\prime$   $\prime$   $-$  AUTOMATICA  $-\prime$   $\prime$   $-$  Manual  $\blacktriangle$ / $\blacktriangledown$   $-$  MODO RECEPCIÓN —  $\lozenge$  (IPF $\beta$ 25, IPF $\beta$ 55)  $-\prime$   $\prime$   $-$  AUTOMATICA  $-\prime$   $\prime$   $\bullet$   $-$  CONT.  $\prime$ FAX  $-\lambda/\mathbf{v}$  — MANUAL  $-\prime$   $\prime$   $\mathsf{y}$   $-$  TELEF./FAX  $\blacktriangle/\blacktriangledown$   $-$  REC. SILENCIOSA  $\blacktriangle/\blacktriangledown$   $\bot$  UOL UMEN TIMBRE  $\blacktriangle/\blacktriangledown$  — NÚMERO TIMBRES  $\blacktriangle/\blacktriangleright$   $\blacktriangle$  EXCLUS. NOMEROS [ — IMPRIMIR CONFIG  $\blacktriangle/\blacktriangledown$  — TRANS. DE MEM.  $\mathbf{P}_{\mathbf{y}} = \text{IMPR}$ . INFORMES —  $\mathbf{\Phi}$  $\blacktriangle/\blacktriangledown$   $\bot$  of time transm.  $\blacktriangle/\blacktriangledown$   $\perp$  LISTA LLAMANTES  $\blacktriangle/\blacktriangledown$   $\implies$  ÓLTIMA DIFUSIÓN  $\rightarrow \rightarrow \rightarrow \text{INF}$ . ACTIVIDAD  $\Delta/\bullet$  — AGENDA  $\blacktriangle/\blacktriangledown$  — MANT. CARTUCHO  $\blacktriangle/\blacktriangledown$  — CONFIG. FAX —  $\lozenge$  $\blacktriangle$ y — FECHA Y HORA —  $\lozenge$  $-\prime$   $\prime$   $\bullet$   $-$  CONF. FECHA/HORA  $-\prime$   $\prime$   $-$  FORMATO FECHA  $-\prime$   $\prime$   $\sim$   $-$  FORMATO HORA  $\blacktriangle/\blacktriangledown$  — PARAMETROS US.  $\blacktriangle$   $\heartsuit$  $-\prime$   $-\prime$  ECM  $-\lambda$   $\rightarrow$  INFORME TRANS.  $-\prime$   $\rightarrow$   $-$  ENCABEZAM. FAX  $-\prime$   $\prime$   $\vee$   $0$ L. ZUMBADOR  $-\prime$   $\prime$   $\bullet$   $-$  contraste  $\blacktriangle$ y — PARÁM. IMPRES. —  $\lozenge$  $-\prime$   $\prime$   $-$  REDUCCIÓN  $\blacktriangle/\blacktriangledown$   $-$  EXCEDENTE  $\rightarrow \rightarrow \rightarrow$  IMPRIM. CONFIG.

 $\blacktriangle/\blacktriangledown$  — RECECP. SONDEO

- $\blacktriangle$  /  $\blacktriangleright$   $\blacktriangleright$  INSTALACIÓN  $\blacktriangleright$   $\blacktriangleright$ 
	- $\blacktriangle/\blacktriangleright$  NOMBRE REMIT.
	- $\blacktriangle/\blacktriangledown$  NÚM. TEL. REMIT.
	- $\blacktriangle/\blacktriangledown$   $-$  DISTIN. TIMBRE (IPF525, IPF555)
	- $\overline{A/\blacktriangledown}$  CONF. Linea Tel  $\stackrel{\cdot}{\longrightarrow} \overline{\mathbb{Q}}$
	- $\rightarrow$   $\sim$   $-$  TIPO DE LINEA
	- $\blacktriangle/\blacktriangledown$  MODO MARCACIÓN (dependiendo del país)
	- $-\prime$   $\prime$   $\bullet$   $-$  ID LLAMANTE
	- $-\bigstar$   $\leftarrow$  FLASH EN PBX
	- $-\prime$   $\prime$   $-$  CONTROL A DIST.
	- $\blacktriangle$ / $\blacktriangledown$   $-$  TIEMPO FAX/TEL (IPF525, IPF555)
	- $\blacktriangle$ / $\blacktriangledown$   $-$  Escucha Linea
	- $\Delta/\blacktriangledown$  IDIOMA
	- $\overline{A/\blacktriangledown}$  PARÁM. PAÍS
	- $\rightarrow$   $\rightarrow$  IMPRIMIR INSTAL
	- $\frac{1}{2}$  SERV. TECNICO
- $\blacktriangleleft\mathbf{v}$  CONF. CONTESTAD (IPF555)  $\mathbf{\Phi}$ 
	- $\blacktriangle/\blacktriangledown$  MENS. EN ALTAV.
	- $\blacktriangle/\blacktriangledown$  RESPUESTA 1
	- $\blacktriangle/\blacktriangledown$  RESPUESTA 2
	- $\blacktriangle/\blacktriangledown$  RESPUESTA 3
	- $\Delta/\blacktriangledown$  ENVIAR MENSAJE
	- $\overline{A/\blacktriangledown}$  Sólo RESPUESTA
	- $\blacktriangle/\blacktriangledown$  DUR MENS ENTR
	- $\blacktriangle/\blacktriangledown$  SEGURIDAD
	- [ EVITAR TARIFA
	- $\Delta/\sqrt{ }$  IMPR. PARÁM.

## <span id="page-7-0"></span>**Esquema del aparato**

- $\bullet$  auricular (IPF 525, IPF 555)
- ƒ Soporte para papel
- $\bullet$  Entrada de documentos (cara escrita para arriba)
- <sup>O</sup> Panel con pantalla

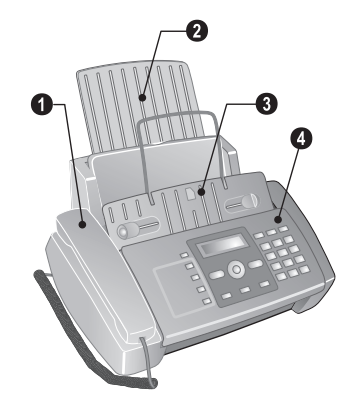

 $\bullet$  EXT Conector – Conector de línea para aparatos adicionales

ƒ LINE Conector – Conector de línea para cable telefónico

" ) - – Clavijero para el auricular - Clavijero de conexión para el auricular del teléfono (IPF 525, IPF 555)

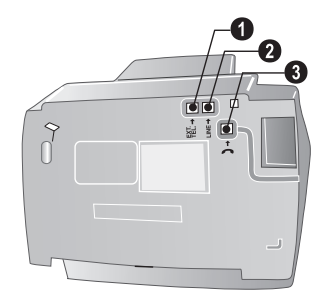

## <span id="page-8-0"></span>**Panel**

 $\square$  – Activar las entradas del listín telefónico. Seleccionar las entradas con  $\blacktriangle/\blacktriangledown$  o con las teclas numéricas

I ... 4 - Activar entradas de marcación rápida.

Piloto verde  $\boxtimes$  – Parpadea cuando ha entrado un mensaje SMS o si hay un envío en la memoria del fax

Piloto rojo Piloto rojo Æ – Si parpadea esta luz, lea los mensajes en la pantalla

 $\bullet$  – Cancelar la función / Cancelar la copia / Volver al modo de salida / Borrar el mensaje de error

MENU – Activar las funciones del menu / activar el menu de copia (documento en el alimentador automático de documentos) / en modo de 12 horas conmutar Am, PM / ajustar el volumen

 $\blacktriangleleft$  / $\blacktriangleright$  – Mover el cursor

 $\Phi$  – Iniciar la transmisión del mensaje / Iniciar la copia

C – Volver al menú anterior / Pulsar brevemente: Borrar caracteres individualmente / Mantener pulsada: Borrar la entrada completamente

 $\boxtimes$  – Activar el menú de mensajes cortos (esta función no está disponible en todos los paises ni en todas las redes) / en los paises en los que la funión de mensajería corta no esté disponible, puede iniciar con esta tecla la impresión del diario del fax (lista de los 10 últimos faxes enviados y recibidos).

ß – (IPF¦520): Escuchar el establecimiento de la conexión / (IPF¦525, IPF¦555): Marcar sin levantar el auricular / (IPF 525, IPF 555): Freisprechen

@ – Alternar entre la lista de los últimos 10 números marcados (lista de rellamadas) y la lista de las últimas 20 llamadas entrantes (lista de llamadas entrantes). Confirmarlo con la tecla  $\Phi$  / Añadir una pausa

R – Iniciar la función flash (sólo si el aparato está configurado como anexo) / (IPF $525$ , IPF $55\overline{5}$ ): Para saltar entre llamadas (conmutación a otra llamada)

 $\mathbf{F} \quad \mathbf{\Omega}$  – Ajustar una mayor resolución para el fax y la copiadora / Desconectar el micrófono durante manos libres

Teclado numérico – Introducir números, letras y otros símbolos

#### **Teclas del contestador de llamadas** Type 2 (großer Core) **(IPF¦555)**

 $\blacktriangleright$ /II - Reproducción de los mensajes recibidos / Durante la reproducción, interrumpir la reproducción

å – Escuchar la noticia anterior

æ – Escuchar la siguiente noticia / Volver a escuchar la noticia / Grabar la memoria en el modo de salida.

C – Durante la reproducción, borrar el mensaje actual / Pulsar dos veces para borrar todos los mensajes

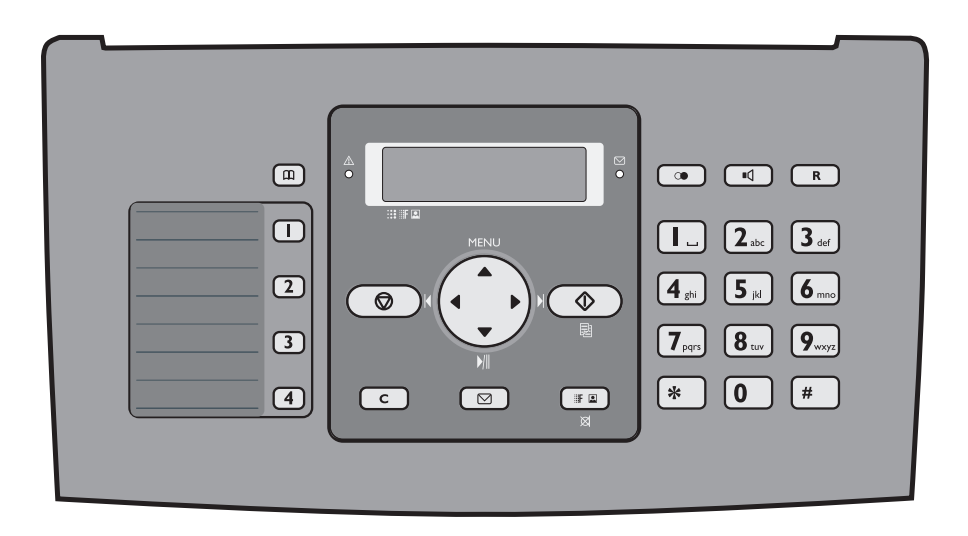

## <span id="page-9-0"></span>**Instrucciones generales de seguridad**

Su aparato ha sido probado conforme a las normas EN 60950-1 o la CEI 60950-1, y solamente puede utilizarse en líneas telefónicas y redes de corriente acordes con dichas normas. El aparato ha sido construido para utilizarlo únicamente en el país en el que ha sido vendido.

No realice ajustes ni modificaciones que no vengan descritos en este manual de usuario.

## <span id="page-9-1"></span>**Instalar el aparato**

El aparato debe estar colocado correctamente y de forma estable sobre una superficie plana. Cualquier caída puede ocasionar daños graves al aparato o heridas a personas, especialmente a niños de corta edad. Coloque todos los cables de forma que el aparato no resulte dañado y que nadie pueda tropezar con ellos y resultar herido.

Debe haber una separación mínima de 15 centímetros entre el aparato y otros objetos o aparatos. Esta separación debe tenerse en cuenta también si se utilizan teléfonos inalámbricos adicionales. No instale el aparato en las proximidades de radios o televisores.

Si abre el aparato, encaje por completo la tapa de éste. En caso de que caiga la tapa mientras trabaja en el aparato podría lesionarse.

Proteja el aparato contra la exposición solar directa, el calor, las oscilaciones graves de temperatura y la humedad. No instale el aparato en las proximidades de radiadores o aparatos de aire acondicionado. Preste atención a la información acerca de la temperatura y la humedad del aire que aparece en los datos técnicos.

El aparato debe estar suficientemente ventilado El aparato debe estar suficientemente ventilado y no debe taparse. No coloque su aparato en armarios o cajas cerrados. No lo coloque sobre superficies blandas como colchas o alfombras, y no cubra la ranura de ventilación. En ese caso el aparato podría sobrecalentarse e incendiarse.

En caso de que el aparato se caliente demasiado o eche humo, desconecte el aparato de la red eléctrica. Deje que el servicio técnico revise su aparato. Para evitar que se pueda extender un fuego, no exponga el aparato a un fuego abierto.

No conecte el aparato en habitaciones húmedas. No conecte el aparato en habitaciones húmedas. Nunca toque el enchufe, el conector de alimentación ni la caja de teléfono con las manos húmedas.

El aparato no puede entrar en contacto con líquidos. En caso de que el aparato entre en contacto con líquidos u otros cuerpos extraños, desconecte el aparato de la red eléctrica y deje que el servicio técnico lo revise.

No permita que haya niños que manejen el aparato sin ser vigilados. No permita que los plásticos de embalaje lleguen a manos de niños.

El auricular del aparato es magnético. Tenga en cuenta los pequeños objetos metálicos (clips …) que pueden quedar adheridos al auricular.

## <span id="page-9-2"></span>**Alimentación eléctrica**

Compruebe que la tensión de red de su aparato Compruebe que la tensión de red de su aparato (placa de características) coincide con la tensión de la red disponible en el lugar de instalación.

Utilice sólo los cables eléctricos y cables telefónicos incluidos.

Coloque su aparato de forma que el enchufe quede bien accesible. El aparato no tiene una tecla para conectarlo y desconectarlo. En caso necesario, quite el aparato de la alimentación eléctrica desconectando el enchufe.

.<br>Nunca toque cables eléctricos ni cables telefónicos si el aislamiento está dañado.

En caso de tormenta, desconecte el aparato de la red eléctrica y de la línea telefónica. Si no puede desconectarlo, no utilice el aparato durante la tormenta.

Antes de limpiar la superficie del aparato, desconéctelo de la red eléctrica y de la línea telefónica. No utilice en ningún caso productos de limpieza líquidos, gaseosos o fácilmente inflamables (sprays, productos abrasivos, productos para pulir, alcohol, etc.).

Limpie la pantalla con un paño suave y seco. Si la pantalla se rompe, puede salir un líquido ligeramente corrosivo. Evite el contacto con la piel y con los ojos.

El aparato no funciona en caso de corte de corriente, pero los datos almacenados no se pierden.

## <span id="page-9-3"></span>**Reparaciones**

En caso de que se produzcan fallos, preste atención a las indicaciones de la pantalla y al informe de fallos.

No realice reparaciones de ningún tipo en el aparato. Un mantenimiento indebido puede provocar daños a personas o en el aparato. Deje que únicamente el servicio técnico autorizado repare su aparato.

No retire la placa de características de su aparato, de lo contrario se extinguirá la garantía.

## <span id="page-9-4"></span>**Materiales de consumo**

Utilice únicamente materiales de consumo originales. Éstos se pueden adquirir en distribuidores especializados o en nuestro servicio de ventas. Materiales de consumo no originales pueden causar daños en el aparato, o bien reducir su vida útil.

Deseche los materiales de consumo usados de acuerdo con las normas de desechos de su país.

## **Indice de materias**

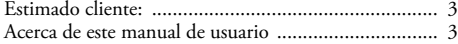

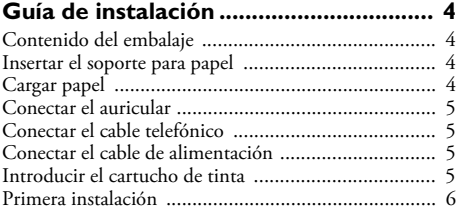

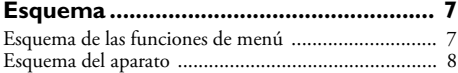

### [Panel ......................................................................... 9](#page-8-0) **[Instrucciones generales de seguridad. 10](#page-9-0)**

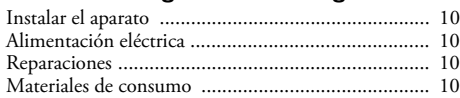

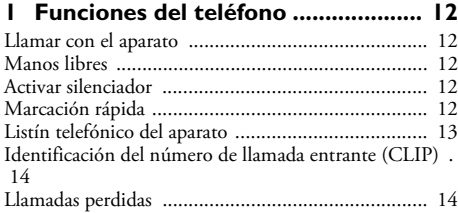

## **[2 Contestador de llamadas ................ 15](#page-14-0)**

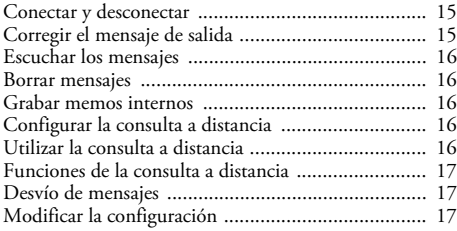

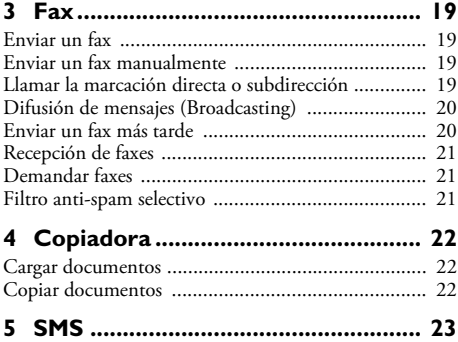

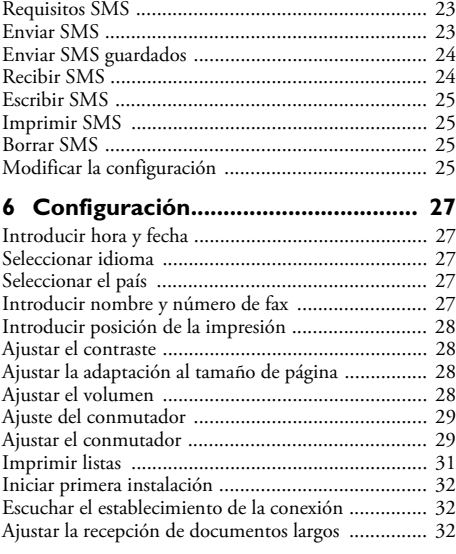

#### **[7 Conexiones telefónicas y aparatos adi](#page-32-1)cionales.................................................. 33**

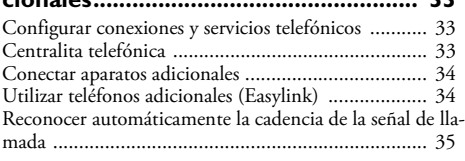

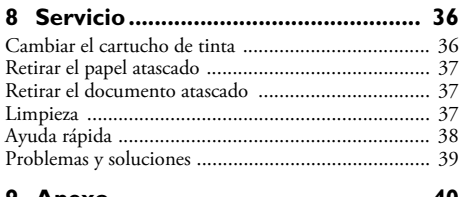

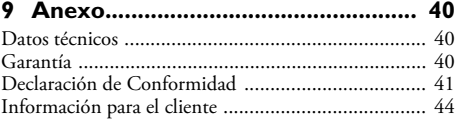

## <span id="page-11-0"></span>**1 Funciones del teléfono**

Para saber cómo conectar teléfonos adicionales y de qué funciones dispone, consulte el capítulo referente a las conexiones telefónicas y a los aparatos adicionales, [página 33](#page-32-4) 

#### <span id="page-11-1"></span>**Llamar con el aparato** Type 3 (mit Telefon) **(IPF¦525, IPF¦555)**

 $\bigcap_{n=0}^{N}$ Para la función del teléfono no puede haber papel en la bandeja. De lo contrario el aparato cambia al modo de fax.

Marque el número deseado. Dispone de varias opciones. A continuación, descuelgue el auricular.

 $\bigcap_{n=1}^{\infty}$  En primer lugar puede levantar el auricular, y después marcar un número. El proceso de marcación comienza inmediatamente.

#### **Selección manual:**

Elija los números deseados con el teclado numérico.

#### **Listín telefónico:**

- **1** Pulse m.
- 2 Seleccione con  $\blacktriangle/\blacktriangledown$  una entrada.

 $\bigcup_{\alpha=0}^{\infty} I$ ntroduzca la letra inicial con el teclado numérico para navegar más rápidamente por el listín telefónico.

#### **Tecla de marcado automático:**

Pulse durante un mínimo de dos segundos la tecla de marcado automático ( $\mathbf{l} \dots \mathbf{4}$ ).

#### **Lista de repetición de llamada:**

Pulse  $\mathbf{\odot}$ .

Seleccione con ▼ LLAM EN SALIDA

Pulse  $\Phi$  para confirmar.

Seleccione con  $\blacktriangle/\blacktriangledown$  una entrada de la lista de los números marcados.

Pulse  $\Phi$  para confirmar.

#### **Lista de llamadas entrantes:**

Pulse  $\bigcirc$ 

Seleccione con A LLAM EN ENTRADA

Pulse  $\Phi$  para confirmar. Seleccione con  $\blacktriangle/\blacktriangledown$  una entrada de la lista de las llamadas entrantes.

Pulse  $\Phi$  para confirmar.

 $\bigcap_{k=0}^{N}$  Para poder utilizar esta función, su conexión telefónica debe tener activada la función de identificación del número de llamada entrante (CLIP) (dependiendo del país y de la red). Si la persona que realiza la llamada oculta su número, no se podrá mostrar el número ni el nombre.

#### <span id="page-11-2"></span>**Manos libres** Type 3 (mit Telefon) **(IPF¦525, IPF¦555)**

- **1** Pulse  $\Box$  para llamar por teléfono con el auricular sin descolgar. Por el altavoz oirá una señal de línea libre.
- **2** Introduzca el número deseado mediante el teclado numérico o bien seleccione una entrada del listín telefónico. El proceso de marcación comienza inmediatamente. No podrá corregir el número en caso de haberse equivocado.

 $\sum_{n=0}^{N}$  Con **MENU** ajusta el volumen.

#### <span id="page-11-3"></span>**Activar silenciador** Type 3 (mit Telefon) **(IPF¦525, IPF¦555)**

Si durante una conversación telefónica quiere hablar con alguien sin que se entere la persona al otro lado de la línea, active el silenciador del auricular.

- **1** Pulse ê durante una conversación. La persona al otro lado de la línea no podrá oírle. En la pantalla aparece LÍNEA EN ESPERA.
- **2** Pulse de nuevo  $\otimes$  para continuar hablando.

## <span id="page-11-4"></span>**Marcación rápida**

A los números marcados con frecuencia les puede asignar las seis teclas de marcación rápida. Con las teclas de marcación rápida podrá llamar a los números rápidamente.

#### **Adjudicarle un registro en la tecla de marcado automático**

- **1** Pulse MENU. En la pantalla aparece CONF. RE-CEPCIÓN.
- 2 Seleccione con  $A/\nabla$  AGENDA.
- **3** Pulse  $\Phi$  para confirmar.
- 4 Confirme NUEVO NÚMERO con  $\Phi$ .
- **5** Introduzca 01 04 como posición de las teclas de marcado automático  $(1 \dots 4)$  con el teclado automático. Introduzca siempre la posicioón con dos dígitos.

Si elige una posición ya ocupada, aparecerá un aviso en la pantalla.

- **6** Pulse  $\Phi$  para confirmar.
- **7** Introduzca el número de teléfono.
- **8** Pulse  $\Phi$  para confirmar.
- **9** Introduzca el nombre.
- **10** Pulse  $\Phi$  para confirmar.
- **11** Elija con la tecla  $\blacktriangle/\blacktriangledown$  un tono de llamada.
- **12** Pulse  $\Phi$  para confirmar.
- 13 Seleccione con  $\triangle/\triangledown$  si quiere guardar más entradas o si quiere finalizar la función.
- **14** Pulse  $\Phi$  para confirmar.

#### **Borrar entrada de marcación rápida**

- **1** Pulse MENU. En la pantalla aparece CONF. RE-CEPCIÓN.
- 2 Seleccione con  $A/\nabla$  AGENDA.
- **3** Pulse  $\Phi$  para confirmar.
- 4 Seleccione con  $\triangle/\triangledown$  **FLIMINAR**
- **5** Pulse  $\Phi$  para confirmar.
- **6** Seleccione con  $\blacktriangle/\blacktriangledown$  la entrada que quiera borrar.

Los registros de llamadas automáticas sólo están almacenados en las posiciones de 01 a 04.

- **7** Pulse  $\Phi$  para confirmar.
- **8** Seleccione con  $\blacktriangle/\blacktriangledown$  5**f**.
- **9** Pulse  $\Phi$  para confirmar.

## <span id="page-12-0"></span>**Listín telefónico del aparato**

En el listín telefónico del aparato puede Vd almacenar hasta 100 registros. También puede asignar a cada entrada un timbre diferente. Observe la información indicada en las características técnicas.

 $\frac{C}{C}$  Con  $\blacktriangleleft$  mueve el cursor. Con C borra los carac- $\overline{\mathscr{E}}$  teres individualmente. Con  $\overline{\mathsf{\Theta}}$  finaliza el menú y regresa al modo de salida.

#### **Guardar una entrada**

- **1** Pulse MENU. En la pantalla aparece CONF. RE-CEPCIÓN.
- 2 Seleccione con  $A/\nabla$  **AGENDA.**
- **3** Pulse  $\Phi$  para confirmar.
- 4 Confirme NUEVO NÚMERO con  $\Phi$ .
- **5** Introduzca con las teclas numéricas la posición del registro. Introduzca siempre la posicioón con dos dígitos.
- **6** Pulse  $\Phi$  para confirmar.

Si elige una posición ya ocupada, aparecerá un aviso en la pantalla. En caso necesario publique el listín telefónico para tener así una síntesis de las posiciones que aún estén libres.

- **7** Introduzca el número de teléfono.
- **8** Pulse  $\Phi$  para confirmar.
- **9** Introduzca el nombre. Introduzca las letras con el teclado numérico (véase impresión). Introduzca los símbolos con  $\circledast$  o  $\circledast$ . Mantenga pulsada la tecla correspondiente hasta que aparezcan la letra o el símbolo deseados en la pantalla.
- **10** Pulse  $\Phi$  para confirmar.
- **11** Elija con la tecla  $\blacktriangle/\blacktriangledown$  un tono de llamada.
- 12 Pulse  $\Phi$  para confirmar. Se guardará la entrada.

#### **Almacenar las direcciones de correo electrónico**

También puede introducir una dirección de correo electrónico a la que se podrá enviar mensajes cortos.

- **1** Pulse MENU. En la pantalla aparece CONF. RE-CEPCIÓN.
- 2 Seleccione con  $A/\bullet$  **AGENDA**
- **3** Pulse  $\Phi$  para confirmar.
- 4 Seleccione con  $A/\nabla$  NUEVA DIRECC..
- **5** Pulse  $\Phi$  para confirmar.
- **6** Introduzca con las teclas numéricas la posición del registro. Introduzca siempre la posicioón con dos dígitos.
- **7** Pulse  $\Phi$  para confirmar.
- **8** Introduzca la dirección de e-mail.

Tenga en cuenta que las direcciones de e-mail no pueden contener espacios.

- **9** Pulse  $\Phi$  para confirmar.
- **10** Introduzca el nombre.
- **11** Pulse  $\Phi$  para confirmar. Se guardará la entrada.

#### **Corregir una entrada**

- **1** Pulse MENU. En la pantalla aparece CONF. RE-CEPCIÓN.
- 2 Seleccione con  $A/\bullet$  **AGENDA**
- **3** Pulse  $\Phi$  para confirmar.
- 4 Seleccione con  $\blacktriangle/\blacktriangledown$  MODIFICAR.
- **5** Pulse  $\Phi$  para confirmar.
- **6** Seleccione con  $\blacktriangle/\blacktriangledown$  la entrada que desee modificar.

 $\frac{N}{\omega}$  Con las teclas númericas indique la inicial, para así navegar más rápidamente por el listín telefónico.

- **7** Pulse  $\Phi$  para confirmar.
- **8** Corrija el número.
- **9** Pulse  $\Phi$  para confirmar.
- **10**Corrija el nombre.
- **11** Pulse  $\Phi$  para confirmar.
- 12 Elija con la tecla  $\blacktriangle/\blacktriangledown$  un tono de llamada.
- 13 Pulse  $\Phi$  para confirmar. El registro nuevo quedará almacenado.

#### **Borrar una entrada**

- **1** Pulse MENU. En la pantalla aparece CONF. RE-CEPCIÓN.
- 2 Seleccione con  $A/\nabla$  AGENDA.
- **3** Pulse  $\Phi$  para confirmar.
- 4 Seleccione con  $\triangle/\triangledown$  **ELIMINAR.**
- **5** Pulse  $\Phi$  para confirmar.
- **6** Seleccione con  $\blacktriangle/\blacktriangledown$  la entrada que quiera borrar.

Con las teclas númericas indique la inicial, para así navegar más rápidamente por el listín telefónico.

- **7** Pulse  $\Phi$  para confirmar.
- 8 Seleccione con  $\blacktriangle/\blacktriangledown$  5f.
- **9** Pulse  $\Phi$  para confirmar.

## <span id="page-13-0"></span>**Identificación del número de llamada entrante (CLIP)**

En la pantalla aparece indicado el número de la llamada entrante. Para poder utilizar esta función, su conexión telefónica debe tener activada la función de identificación del número de llamada entrante (CLIP – Calling Line Identification Presentation). Consulte a su compañía telefónica. Es posible que la identificación del número de llamada entrante sea un servicio de pago.

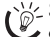

Si no funciona la identificación del número de llamada entrante a pesar de estar activada la función para su conexión telefónica, compruebe si ha configurado el país correcto.

 $\bigcap_{n=0}^{N}$  Si la persona que realiza la llamada oculta su número, no se podrá mostrar el número ni el nombre.

#### **Conectar y desconectar la identificación del número de llamada entrante**

- **1** Pulse MENU. En la pantalla aparece CONF. RE-CEPCIÓN.
- 2 Seleccione con  $\blacktriangle/\blacktriangledown$  INSTALACIÓN.
- **3** Pulse  $\Phi$  para confirmar. En la pantalla aparece NOM-BRE REMIT..
- 4 Seleccione con  $\blacktriangle/\blacktriangledown$  CONF. LiNEA TEL.
- **5** Pulse  $\Phi$  para confirmar.
- **6** Seleccione con  $\blacktriangle/\blacktriangledown$  **ID LLAMANTE.**
- **7** Pulse  $\Phi$  para confirmar.
- 8 Seleccione con  $\blacktriangle/\blacktriangledown$  si quiere que el número de teléfono de la persona que llama se muestre o no.
- **9** Pulse  $\Phi$  para confirmar.

**10** Finalice con  $\mathbf{\mathbb{Q}}$ .

#### <span id="page-13-1"></span>**Llamadas perdidas** Type 3 (mit Telefon) **(IPF¦525, IPF¦555)**

- **1** Pulse @.
- 2 Seleccione con **A LLAM EN ENTRADA.**
- **3** Pulse  $\Phi$
- 4 Con  $\blacktriangle$ / $\blacktriangledown$  saltará entre las entradas de la lista de llamadas perdidas.

Las llamadas nuevas que se hayan perdido semar-C carán con un parpadeo.

- **5** Pulse  $\Phi$  para confirmar.
- **6** Para devolver la llamada, levante el auricular.

## <span id="page-14-0"></span>**2 Contestador de llamadas**

Type 2 (großer Core) **(IPF¦555)**

## <span id="page-14-1"></span>**Conectar y desconectar**

 $\bigcap_{i=1}^{N}$ El contestador de llamadas sólo puede activarse si se graba el mensaje de salida. El modo de recepción debe estar ajustado en CONT./FAX.

- **1** Pulse MENU. En la pantalla aparece CONF. RE-CEPCIÓN.
- **2** Pulse  $\Phi$ .
- **3** Confirme MODO RECEPCIÓN  $con$  $\mathcal{D}$ .
- **4** Seleccione con  $\triangle/\blacktriangledown$ CONT./FAX – Atendedor de chamadas ligado. TELÉF./FAX – Contestador de llamadas desconectado.
- **5** Pulse  $\Phi$  para confirmar.

## <span id="page-14-2"></span>**Corregir el mensaje de salida**

#### **Grabar el mensaje de salida**

También puede Vd grabar un anuncio oral que el que llama escucha sin tener que dejar un mensaje (= Memo Externo). En el apartado "Utilizar locución grabada sin grabación de mensaje" podrá informarse de cómo activar dicha función.

- **1** Pulse MENU. En la pantalla aparece CONF. RE-CEPCIÓN.
- 2 Seleccione con  $\blacktriangle/\blacktriangledown$  CONF. CONTESTAD.
- **3** Pulse  $\Phi$  para confirmar. En la pantalla aparece MENS. EN ALTAV..
- 4 Seleccione con  $A/\nabla$  RESPUESTA 1.
- **5** Pulse  $\Phi$  para confirmar.
- **6** Seleccione con  $A/\nabla$  GRABAR.
- **7** Pulse  $\Phi$  para confirmar. En la pantalla aparece DESCOLGAR RECEPT.
- **8** Descuelgue el auricular del teléfono y pulse  $\Phi$  para grabar el mensaje de salida.
- **9** Para finalizar la grabación, pulse  $\mathcal{D}$ . Se reproducirá el mensaje de salida.
- **10**Cuelgue el auricular.
- **11** Finalice con  $\mathbf{\mathcal{D}}$ .

 $\sum_{n=0}^{N/2}$  El mensaje de salida debe durar entre 10 y 20 segundos.

#### **Mensaje de salida con la memoria de mensajes llena**

Puede grabar un mensaje de salida adicional que escuchará la persona que le llame si no se pueden guardar más mensajes nuevos.

- **1** Pulse MENU. En la pantalla aparece CONF. RE-CEPCIÓN.
- 2 Seleccione con  $\blacktriangle/\blacktriangledown$  CONF. CONTESTAD.
- **3** Pulse  $\Phi$  para confirmar. En la pantalla aparece MENS. EN ALTAV..
- 4 Seleccione con  $A/\sqrt{R}$  RESPUESTA 2.
- **5** Pulse  $\Phi$  para confirmar.
- **6** Seleccione con  $\triangle/\triangledown$  GRABAR.
- **7** Pulse  $\Phi$  para confirmar. En la pantalla aparece DESCOLGAR RECEPT.
- **8** Descuelgue el auricular del teléfono y pulse  $\Phi$  para grabar el mensaje de salida.
- **9** Para finalizar la grabación, pulse  $\mathcal{D}$ . Se reproducirá el mensaje de salida.
- **10**Cuelgue el auricular.
- **11** Finalice con  $\mathbf{\mathcal{Q}}$ .

#### **Escuchar el mensaje de salida**

- **1** Pulse MENU. En la pantalla aparece CONF. RE-CEPCIÓN.
- 2 Seleccione con  $\blacktriangle/\blacktriangledown$  CONF. CONTESTAD.
- **3** Pulse  $\Phi$  para confirmar. En la pantalla aparece MENS. EN ALTAV..
- 4 Seleccione con  $\triangle/\triangledown$  RESPUESTA 1 o RESPUESTA 2.
- **5** Confirme **ESCUCHAR** con  $\Phi$ . Se reproducirá el mensaje de salida grabado.

 $\hat{C}^{1/2}_{\ell}$  Con **MENU** ajusta el volumen.

Después de la reproducción del mensaje de salida, puede modificar el mensaje o grabar uno nuevo.

**6** Finalice con  $\mathbf{\mathcal{D}}$ .

#### **Utilizar mensaje de salida sin grabar mensajes**

También puede Vd ajustar el contestador automático de tal forma que el que llama escucha sin poder dejar un mensaje (= Memo Externo). En el apartado "Grabar una alocución" puede informarse de cómo grabar dicho anuncio.

- **1** Pulse MENU. En la pantalla aparece CONF. RE-CEPCIÓN.
- 2 Seleccione con  $\blacktriangle/\blacktriangledown$  CONF. CONTESTAD.
- **3** Pulse  $\Phi$  para confirmar. En la pantalla aparece MENS. EN ALTAV..
- 4 Seleccione con  $\blacktriangle/\blacktriangledown$  SóLO RESPUESTA.
- **5** Pulse  $\Phi$  para confirmar.
- 6 Seleccione con  $\blacktriangle/\blacktriangledown$  si quiere conectar o desconectar la función.
- **7** Pulse  $\Phi$  para confirmar.

Si ya hay un anuncio grabado, (RESPUESTA 1) será éste el que se oirá. Una vez se haya escuchado pulse  $\blacktriangle/\blacktriangledown$  para los siguientes ajustes: GRABAR – Grabar una nueva alocución. El texto de la grabación (RESPUESTA 1) se cambiará. ESCUCHAR – Oir el texto grabado.

## <span id="page-15-0"></span>**Escuchar los mensajes**

Si han entrado mensajes nuevos en el contestador parpadeará el indicador \_. En la pantalla se mostrará la cantidad de mensajes nuevos.

- $\blacksquare$  Pulse  $\blacktriangleright$ /II.
- **2** Se reproducirán los mensajes nuevos. En la pantalla aparecen la fecha y la hora del mensaje recibido.

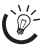

Con MENU ajusta el volumen.

ris' Descuelgue el auricular para escuchar mensajes confidenciales.

#### <span id="page-15-1"></span>**Borrar mensajes**

#### **Borrar mensajes individuales**

Para borrar el mensaje actual, pulse C durante la reproducción del mensaje. Borre otros mensajes con C o finalice con  $\mathbf{\mathbb{Q}}$ .

#### **Borrar todos los mensajes**

- **1** Pulse C. En la pantalla aparece ANUL.MENS.ES-CU.?.
- **2** Seleccione con  $\blacktriangle/\blacktriangledown$  **5f.**
- **3** Pulse C para confirmar. Se borrarán los mensajes.

## <span id="page-15-2"></span>**Grabar memos internos**

Puede grabar notificaciones de voz (memos) que pueden ser escuchadas como mensajes. La duración de la grabación configurada para los mensajes limita también la duración de los memos internos.

- Pulse  $\blacktriangleright$ l. En la pantalla aparece DESCOLGAR RE-CEPT.
- **2** Descuelgue el auricular del teléfono y pulse  $\Phi$  para grabar la notificación de voz.

La duración de la grabación configurada para los mensajes entrantes limita también la duración de los memos internos.

- **3** Para finalizar la grabación, pulse  $\Phi$ . Se reproducirá el mensaje de salida.
- **4** Cuelgue el auricular.

Se mostrará la notificación de voz como un mensaje nuevo.

## <span id="page-15-3"></span>**Configurar la consulta a distancia**

#### **Introducir el código de acceso**

Para poder recibir mensajes reenviados, así como realizar consultas remotas y controlar su contestador de llamadas, debe introducir un código de acceso.

- **1** Pulse MENU. En la pantalla aparece CONF. RE-CEPCIÓN.
- 2 Seleccione con  $\blacktriangle/\blacktriangledown$  CONF. CONTESTAD.
- **3** Pulse  $\Phi$  para confirmar. En la pantalla aparece MENS. EN ALTAV..
- 4 Seleccione con  $A/\nabla$  **SEGURIDAD.**
- **5** Pulse  $\Phi$  para confirmar.
- 6 Seleccione con  $\blacktriangle/\blacktriangledown$  INTROD. CóDIGO.
- **7** Pulse  $\Phi$  para confirmar. Si se ha programado un código de acceso, aparecerá éste en la pantalla.
- **8** Introduzca el nuevo código de acceso con el teclado numérico.
	- $\leq$  Puede borrar el código de acceso pulsando  $\mathsf{C}.$ Tenga en cuenta que si se borra el código de acceso, cada persona tendrá acceso a los mensajes grabados.
- **9** Pulse  $\Phi$  para confirmar.

**10** Finalice con  $\mathbf{\mathbb{Q}}$ .

#### **Proteger el contestador de llamadas contra acceso ajeno**

Con un código de acceso puede evitar que otras personas escuchen sus mensajes personales, o bien que modifiquen la configuración del contestador de llamadas.

- Pulse **MENU**. En la pantalla aparece CONF. RE-CEPCIÓN.
- 2 Seleccione con  $\blacktriangle/\blacktriangledown$  CONF. CONTESTAD.
- **3** Pulse  $\Phi$  para confirmar. En la pantalla aparece MENS. EN ALTAV..
- 4 Seleccione con  $\triangle/\triangledown$  **SEGURIDAD.**
- **5** Pulse  $\Phi$  para confirmar.
- **6** Seleccione con  $\blacktriangle/\blacktriangledown$  DESHABIL. ACCESO.
- **7** Pulse  $\Phi$  para confirmar.
- **8** Pulse la tecla ▲ ▼ St para evitar que las noticias puedan ser escuchadas y los ajustes cambiados.
- **9** Pulse  $\Phi$  para confirmar.
- **10** Finalice con  $\mathbf{\mathbb{Q}}$ .

Una vez que introduzca el código guardado podrá escuchar los mensajes, o bien modificar la configuración.

## <span id="page-15-4"></span>**Utilizar la consulta a distancia**

Con una llamada telefónica puede escuchar y borrar mensajes nuevos, grabar un nuevo mensaje de salida e incluso conectar y desconectar el contestador de llamadas.

 $\bigcap_{n=0}^{N}$ Con esta línea, el teléfono debe ajustarse a la marcación por tonos. A menos que pulse una tecla en los próximos 50 segundos, se interrumpirá la conexión (dependiendo del país y de la red).

- **1** Llame a su número.
- **2** Espere hasta que salte el contestador de llamadas y se reproduzca el mensaje de salida.
- **3** Introduzca el código de acceso (preajustado 1234).
- **4** Escuchará un tono de confirmación.
- **5** Con el teclado numérico están disponibles las funciones que están por debajo.
- **6** Cuelgue para finalizar la consulta a distancia.

#### **ES**

## <span id="page-16-0"></span>**Funciones de la consulta a distancia**

## **Escuchar los mensajes**

**Escuchar los mensajes nuevos:** Pulse 1.

**Volver a escuchar el mensaje abierto:** Pulse 3.

**Escuchar todos los mensajes:** Pulse 2.

**Escuchar el mensaje siguiente:** Pulse 4.

### **Borrar mensajes**

Después de escuchar todos los mensajes pulse  $\Phi$  y  $\Phi$ .

#### **Grabar (**RESPUESTA 1**) una nueva alocución.**

**1** Pulse  $(\#)(3)$ 

**2** Para finalizar la grabación, pulse  $\textcircled{f}$ .

### **Escuchar (**RESPUESTA 1**) el texto de la alocución.**

Pulse  $(5)$ .

#### **Funciones de control**

**Cancelar la última función:** Pulse 0.

**Desconectar el contestador de llamadas** (modo de recepción  $HUTOMATICH$ ): Pulse  $\oplus \oplus$ .

**Conectar el contestador de llamadas** (modo de recepción CONT.  $\angle$ FAX): Pulse  $(\frac{\pi}{2})$ .

**Desconectar el desvío de llamadas:** Pulse (#) (5).

**Conectar la función de memo externo** (SÓLO RESPUESTA): Pulse  $\textcircled{\#}4$ .

## <span id="page-16-1"></span>**Desvío de mensajes**

El aparato desvía mensajes al número de teléfono designado a una hora determinada. Si se establece la conexión, se reproducirá un texto de mensaje de salida.

### **Grabar texto de mensaje de salida**

- **1** Pulse MENU. En la pantalla aparece CONF. RE-CEPCIÓN.
- 2 Seleccione con  $\blacktriangle/\blacktriangledown$  CONF. CONTESTAD.
- 3 Pulse  $\circledcirc$  para confirmar. En la pantalla aparece MENS. EN ALTAV..
- 4 Seleccione con  $\frac{4}{\sqrt{7}}$  RESPUESTA 3.
- **5** Pulse  $\Phi$  para confirmar.
- **6** Seleccione con  $A/\mathbf{v}$  GRABAR.
- 7 Pulse  $\Phi$  para confirmar. En la pantalla aparece DESCOLGAR RECEPT.
- **8** Descuelgue el auricular del teléfono y pulse  $\Phi$  para grabar el mensaje de salida.
- **9** Para finalizar la grabación, pulse  $\mathcal{D}$ . Se reproducirá el mensaje de salida.
- **10**Cuelgue el auricular.
- **11** Finalice con  $\mathbf{\mathbb{Q}}$ .

#### **Activar el redireccionamiento de llamadas**

- **1** Pulse MENU. En la pantalla aparece CONF. RE-CEPCIÓN.
- 2 Seleccione con  $\blacktriangle/\blacktriangledown$  CONF. CONTESTAD.
- **3** Pulse  $\Phi$  para confirmar. En la pantalla aparece MENS. EN ALTAV..
- 4 Seleccione con  $\blacktriangle/\blacktriangledown$  **ENVIAR MENSAJE.**

Si ya ha realizado todos los ajustes, confirme YH CONFIGURADA con  $\Phi$ . Seleccione con  $\blacktriangle/\blacktriangledown$  si quiere modificar o borrar los ajustes.

- **5** Pulse  $\Phi$  para confirmar.
- **6** Seleccione con  $\blacktriangle/\blacktriangledown$  entre las opciones siguientes: NO – no desviar UNA VEZ – desvío único DIARIO – desvío diario
- **7** Pulse  $\Phi$  para confirmar.
- **8** Introduzca con el teclado numérico la hora a la que tiene que realizarse el desvío.
- **9** Pulse  $\Phi$  para confirmar.
- **10** Introduzca el número de teléfono al que hay que desviar los mensajes recibidos.
- **11** Pulse  $\Phi$  para confirmar.
- **12** Finalice con  $\mathbf{\Omega}$  .

## <span id="page-16-2"></span>**Modificar la configuración**

### **Conectar y desconectar la escucha**

Puede seleccionar si hay que escuchar o no a la persona que llama mientras deja un mensaje.

- **1** Pulse MENU. En la pantalla aparece CONF. RE-CEPCIÓN.
- 2 Seleccione con  $\triangle/\triangledown$  CONF. CONTESTAD.
- **3** Confirme MENS. EN  $HLTAU$ . con  $\Phi$ .
- **4** Seleccione con  $\triangle/\triangledown$  si tiene que conectarse o desconectarse el altavoz cuando el contestador de llamadas esté conectado.
- **5** Pulse  $\Phi$  para confirmar.
- **6** Finalice con  $\mathbf{\mathbb{Q}}$ .

## **Configurar la duración de la grabación**

Puede limitar el tamaño de los mensajes entrantes y de los menos internos.

- **1** Pulse MENU. En la pantalla aparece CONF. RE-CEPCIÓN.
- 2 Seleccione con  $\triangle/\triangledown$  CONF. CONTESTAD.
- **3** Pulse  $\Phi$  para confirmar. En la pantalla aparece MENS. EN ALTAV..
- 4 Seleccione con  $\blacktriangle/\blacktriangledown$  DUR MENS ENTR.
- **5** Pulse  $\Phi$  para confirmar.
- **6** Seleccione con  $\blacktriangle/\blacktriangledown$  la duración de la grabación deseada.
- **7** Pulse  $\Phi$  para confirmar.
- **8** Finalice con  $\mathbf{\mathbb{Q}}$ .

#### **Modo de ahorro**

Con esta función puede reconocer según el número de timbres si se han dejado o no mensajes nuevos. Si el aparato se descuelga tras el número de tonos de llamada que ajustó, es que tiene algún mensaje. Si no se han recibido mensajes, el contestador se encenderá cuando hayan sonado dos tonos de llamada más de los que previamente se han ajustado. Puede finalizar la consulta a distancia sin tener que pagar el coste de una llamada telefónica.

- **1** Pulse MENU. En la pantalla aparece CONF. RE-CEPCIÓN.
- 2 Seleccione con  $\blacktriangle/\blacktriangledown$  CONF. CONTESTAD.
- **3** Pulse  $\Phi$  para confirmar. En la pantalla aparece MENS. EN ALTAV..
- 4 Seleccione con  $\blacktriangle/\blacktriangledown$  **EVITAR TARIFA.**
- **5** Pulse  $\Phi$  para confirmar.
- **6** Conecte y desconecte la función con  $\blacktriangle/\blacktriangledown$ .
- **7** Pulse  $\Phi$  para confirmar.
- **8** Finalice con  $\mathbf{\odot}$

#### **Imprimir la configuración del contestador de llamadas**

- **1** Pulse MENU. En la pantalla aparece CONF. RE-CEPCIÓN.
- 2 Seleccione con  $\blacktriangle/\blacktriangledown$  CONF. CONTESTAD.
- **3** Pulse  $\Phi$  para confirmar. En la pantalla aparece MENS. EN ALTAV..
- 4 Seleccione con  $A/\nabla$  IMPR. PARÁM..
- **5** Pulse  $\Phi$  para confirmar.
- **6** Seleccione con  $\blacktriangle/\blacktriangledown$  si se tiene que realizar o no la impresión.
- **7** Pulse  $\Phi$  para confirmar.

# <span id="page-18-0"></span>**3 Fax**

No coloque en el aparato documentos...

... mojados o recubiertos con líquido corrector, sucios o con una superficie recubierta.

... escritos con lápiz blando, pintura, tiza o carboncillo.

... procedentes de periódicos o revistas (tinta de imprenta).

... con clips o grapas, unidos con celo o pegamento. con etiquetas adhesivas.

... arrugados o rotos.

Pulse  $\mathcal{D}$ , para expulsar los documentos durante el proceso de transmisión.

## <span id="page-18-1"></span>**Enviar un fax**

**1** Cargue los documentos en la entrada de documentos con la cara escrita para arriba. El documento situado encima es el primero en entrar.

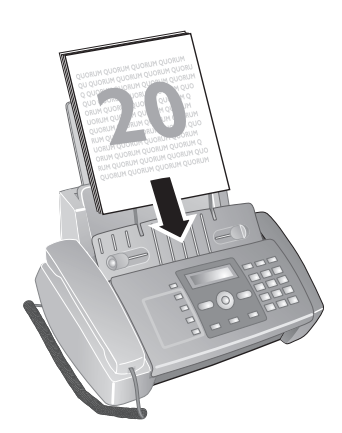

2 Ajuste la resolución deseada con F **2**. Una flecha muestra en la pantalla el ajuste seleccionado.

 $\mathbf{H}$  – Estándar (para documentos de características normales)

**F** – Fino (para textos con letra pequeña y dibujos)  $\Box$  – Foto (para fotos).

**3** Marque el número deseado. Dispone de varias opciones.

)<br>(IPF520): Sólo podrá acceder a las listas de repetición de marcado, de llamadas y listín telefónico si en el alimentador automático de documentos hay un documento.

**4** Pulse  $\Phi$ .

#### **Selección manual:**

Elija los números deseados con el teclado numérico.

#### **Lista de repetición de llamada:**

#### Pulse  $\bigcirc$

Seleccione con  $\blacktriangledown$  LLAM EN SALIDA. Pulse  $\Phi$  para confirmar. Seleccione con  $\blacktriangle/\blacktriangledown$  una entrada de la lista de los números marcados.

#### **Lista de llamadas entrantes:**

Pulse @.

Seleccione con A LLAM EN ENTRADA

Pulse  $\Phi$  para confirmar.

Seleccione con  $\blacktriangle/\blacktriangledown$  una entrada de la lista de las llamadas entrantes.

Para poder utilizar esta función, su conexión telefónica debe tener activada la función de identificación del número de llamada entrante (CLIP) (dependiendo del país y de la red). Si la persona que realiza la llamada oculta su número, no se podrá mostrar el número ni el nombre.

#### **Listín telefónico:**

- $\blacksquare$  Pulse  $\square$ .
- **2** Seleccione con  $\triangle/\bullet$  una entrada.

Introduzca la letra inicial con el teclado numérico para navegar más rápidamente por el listín telefónico.

## <span id="page-18-2"></span>**Enviar un fax manualmente**

- **1** Coloque el documento.
- **2** Pulse  $\Box$  o descuelgue el auricular del teléfono.
- **3** Introduzca el número deseado mediante el teclado numérico o bien seleccione una entrada del listín telefónico.
- **4** Pulse  $\Phi$ . El aparato lee el documento y lo envía.
- **5** Después de haber realizado el envío correctamente, aparece en la pantalla una confirmación del envío.

### <span id="page-18-3"></span>**Llamar la marcación directa o subdirección**

Puede enviar o solicitar un mensaje de fax a un número de marcación directa o a una subdirección, por ejemplo, para utilizar un servicio determinado de un operador de bases de datos para fax. Para ello, añada el número de marcación directa o la subdirección al número de fax con una breve pausa de marcación.

- **1** Introduzca el número deseado mediante el teclado numérico o bien seleccione una entrada del listín telefónico.
- 2. Pulse  $\bigcirc$
- **3** Introduzca el número de marcación directa o la subdirección.
- **4** Pulse  $\Phi$ . El número de marcación directa o la subdirección se marcará después de una breve pausa.

## <span id="page-19-0"></span>**Difusión de mensajes (Broadcasting)**

Puede enviar un mensaje de fax a varios destinatarios de forma sucesiva.

#### **Introducción de los destinatarios uno a uno**

- **1** Coloque el documento.
- **2** Pulse MENU. En la pantalla aparece CONF. RE-CEPCIÓN.
- **3** Seleccione con  $\blacktriangle/\blacktriangledown$  TRANS. DE MEM..
- **4** Pulse  $\Phi$  para confirmar.
- **5** Seleccione con  $A/\sqrt{}$  CONFIG. NUEVA.
- 6 Pulse  $\Phi$  para confirmar. El documento será leido.
- **7** Confirme la hora mostrada con  $\Phi$  o introduzca la hora a la que desea enviar el documento.
- **8** Introduzca el número deseado mediante el teclado numérico o bien seleccione una entrada del listín telefónico.
- **9** Pulse  $\Phi$  para confirmar.
- **10** Introduzca otros números. Puede introducir hasta 10 destinatarios.
- **11** Pulse  $\Phi$  para confirmar.
- **12** Elija con la tecla  $\blacktriangle/\blacktriangledown$  si han de publicarse los ajustes actuales o no.
- **13** Pulse  $\Phi$  para confirmar.
- **14** Confirme con la tecla  $5f$  mit  $\Phi$  cuando los ajustes estén correctos.
- **15** El aparato envía el mensaje de fax a todos los destinatarios de forma sucesiva.
- $\sum_{n=0}^{\infty}$ Si el aparato no puede establecer comunicación con
- uno de los destinatarios, se continuará con el destinatario siguiente. Una vez finalizado el envío al resto de destinatarios, el aparato volverá a intentar restablecer la comunicación fallida.

#### **Modificar o imprimir la configuración**

- **1** Pulse MENU. En la pantalla aparece CONF. RE-CEPCIÓN.
- 2 Seleccione con  $A/\nabla$  TRANS. DE MEM.
- **3** Pulse  $\Phi$  para confirmar.
- **4** Seleccione con  $\blacktriangle/\blacktriangledown$  entre las opciones siguiente y confirme con  $\mathbf{\Phi}$ :

IMPRIMIR CONFIG. – Publicación de los ajustes MODIFICAR – Modificación de la hora y el número de teléfono ELIMINAR Borrar los ajustes.

## <span id="page-19-1"></span>**Enviar un fax más tarde**

Si desea aprovechar tarifas de teléfono más económicas, o si la persona a la que desea enviar el fax sólo está presente a determinadas horas, entonces puede enviar el mensaje de fax más tarde (en las próximas 24 horas).

- **1** Coloque el documento.
- **2** Pulse MENU. En la pantalla aparece CONF. RE-CEPCIÓN.
- **3** Seleccione con  $\blacktriangle/\blacktriangledown$  **TRANS.** DE MEM.
- **4** Pulse  $\Phi$  para confirmar.
- 5 Seleccione con  $A/\sqrt{ }$  CONFIG. NUEVA.
- **6** Pulse  $\Phi$  para confirmar. El documento será leido.
- **7** Introduzca la hora a la que desee transmitir el fax, por ejemplo  $0@@@$  para las 14 h. Pulse  $\Phi$  para confirmar.
- **8** Introduzca el número deseado mediante el teclado numérico o bien seleccione una entrada del listín telefónico.
- **9** Pulse  $\Phi$  dos veces.
- **10** Elija con la tecla  $\blacktriangle/\blacktriangledown$  si han de publicarse los ajustes actuales o no.
- **11** Pulse  $\Phi$  para confirmar.
- **12** Confirme con la tecla  $5f$  mit  $\Phi$  cuando los ajustes estén correctos.
- **13** El aparato está en espera y envía el mensaje de fax a la hora marcada. En la pantalla aparece TRANS. DE MEM..

#### **Modificar la configuración**

- **1** Pulse MENU. En la pantalla aparece CONF. RE-CEPCIÓN.
- 2 Seleccione con  $\blacktriangle/\blacktriangledown$  TRANS. DE MEM..
- **3** Pulse  $\Phi$  para confirmar.
- 4 Seleccione con  $\blacktriangle/\blacktriangledown$  MODIFICAR.
- **5** Pulse  $\Phi$  para confirmar.
- **6** Introduzca la hora y confírmela con  $\Phi$ .
- **7** Modifique el número y confirme con  $\Phi$ .
- **8** Elija con la tecla  $\blacktriangle/\blacktriangledown$  si han de publicarse los ajustes actuales o no.
- **9** Pulse  $\Phi$  para confirmar.
- **10** Confirme con la tecla  $5f$  mit  $\Phi$  cuando los ajustes estén correctos.

#### **Borrar los ajustes**

- **1** Pulse MENU. En la pantalla aparece CONF. RE-CEPCIÓN.
- 2 Seleccione con  $\triangle/\triangledown$  TRANS. DE MEM.
- **3** Pulse  $\Phi$  para confirmar.
- 4 Seleccione con  $A/\nabla$  **ELIMINAR.**
- **5** Pulse  $\Phi$  para confirmar.
- **6** Seleccione con  $\blacktriangle/\blacktriangledown$  **Sf.**
- **7** Pulse  $\Phi$  para confirmar.
- **8** Elija con la tecla  $\blacktriangle/\blacktriangledown$  si han de publicarse los ajustes actuales o no.
- **9** Pulse  $\Phi$  para confirmar.
- **10** Confirme con la tecla  $5f$  mit  $\Phi$  cuando los ajustes estén correctos.

## <span id="page-20-0"></span>**Recepción de faxes**

Los mensajes de fax recibidos se imprimen inmediatamente. En caso de no haber papel o cartucho de tinta, el aparato guarda los mensajes de fax entrantes. Parpadea el indicador Introduzca papel o un nuevo cartucho de tinta para que se impriman los mensajes guardados.

Si la memoria de mensajes está llena, no se pueden recibir más mensajes. Observe la información indicada en las características técnicas.

## <span id="page-20-1"></span>**Demandar faxes**

Con la demanda de recepción de fax solicita faxes puestos a su disposición en otro aparato de fax.

#### **Demandar faxes directamente**

- **1** Pulse MENU. En la pantalla aparece CONF. RE-CEPCIÓN.
- 2 Seleccione con  $\blacktriangle/\blacktriangledown$  RECECP. SONDEO.
- **3** Pulse  $\Phi$  para confirmar.
- 4 Confirme CONFIG. NUEVO con  $\Phi$ .
- **5** Confirme la hora mostrada con  $\Phi$  o introduzca la hora a la que desea demandar el documento.
- **6** Introduzca el número deseado mediante el teclado numérico o bien seleccione una entrada del listín telefónico.
- **7** Pulse  $\Phi$  para confirmar.

En la pantalla aparece REC.SOND con la hora a la que el documento fue leído a distancia.

#### **Modificar la configuración**

- **1** Pulse MENU. En la pantalla aparece CONF. RE-CEPCIÓN.
- 2 Seleccione con  $\blacktriangle/\blacktriangledown$  RECECP. SONDEO.
- **3** Pulse  $\Phi$  para confirmar.
- **4** Seleccione con  $\blacktriangle/\blacktriangledown$  entre las opciones siguiente y confirme con  $\mathcal{D}$ :

MODIFICAR – Modificación de la hora y el número de teléfono

ELIMINAR Borrar los ajustes.

## <span id="page-20-2"></span>**Filtro anti-spam selectivo**

Puede Vd almacenar diez números de teléfono que no se tendrán en cuenta cuando se reciba un fax. El aparato dará la señal de llamada, pero no recibirá ningún fax.

 $\Gamma_{\odot}^{\backslash\prime}$  Para poder utilizar esta función, su conexión telefónica debe tener activada la función de identificación del número de llamada entrante (CLIP) (dependiendo del país y de la red).

#### **Asignar un registro**

- **1** Pulse MENU. En la pantalla aparece CONF. RE-CEPCIÓN.
- **2** Pulse  $\Phi$  para confirmar. En la pantalla aparece MODO RECEPCIÓN.
- 3 Seleccione con  $A/\nabla$  EXCLUS. NÚMEROS.
- **4** Pulse  $\Phi$  para confirmar.
- **5** Seleccione con  $A/\sqrt{}$  NUEVO NÚMERO.
- **6** Pulse  $\Phi$  para confirmar.
- **7** Introduzca los números de teléfono de los cuales no desee recibir ningún fax.
- **8** Pulse  $\Phi$  para confirmar.
- 9 Pulsando la tecla  $\blacktriangle/\blacktriangledown$  podrá elegir si desea guardar más registros.
- **10** Finalice con  $\mathbf{\mathbb{Q}}$ .

#### **Cambiar el registro**

- **1** Pulse MENU. En la pantalla aparece CONF. RE-CEPCIÓN.
- **2** Pulse  $\Phi$  para confirmar. En la pantalla aparece MODO RECEPCIÓN.
- 3 Seleccione con  $A/\nabla$  EXCLUS. NÚMEROS.
- **4** Pulse  $\Phi$  para confirmar.
- **5** Seleccione con  $\blacktriangle/\blacktriangledown$  MODIFICAR NÚM...
- **6** Pulse  $\Phi$  para confirmar.
- **7** Con la tecla  $\blacktriangle/\blacktriangledown$  puede Vd elegir los números de teléfono que desea cambiar.
- **8** Pulse  $\Phi$  para confirmar.
- **9** Cambie los números grabados.
- **10** Pulse  $\Phi$  para confirmar.

#### **Borrar una entrada**

- **1** Pulse MENU. En la pantalla aparece CONF. RE-CEPCIÓN.
- 2 Pulse  $\Phi$  para confirmar. En la pantalla aparece MODO RECEPCIÓN.
- **3** Seleccione con  $\blacktriangle/\blacktriangledown$  EXCLUS. NÚMEROS.
- **4** Pulse  $\Phi$  para confirmar.
- **5** Seleccione con  $\blacktriangle/\blacktriangledown$  **ELIMINAR NÚM.**.
- **6** Pulse  $\Phi$  para confirmar.
- **7** Con la tecla  $\blacktriangle/\blacktriangledown$  puede Vd elegir los números de teléfono que desea borrar.
- **8** Pulse  $\Phi$  para confirmar.
- **9** Seleccione con  $\blacktriangle/\blacktriangledown$  5**f** y confirme con  $\heartsuit$ .

#### **Publicar la lista**

- **1** Pulse MENU. En la pantalla aparece CONF. RE-CEPCIÓN.
- **2** Pulse  $\Phi$  para confirmar. En la pantalla aparece MODO RECEPCIÓN.
- 3 Seleccione con  $A/\sqrt{E}$  EXCLUS. NÚMEROS.
- **4** Pulse  $\Phi$  para confirmar.
- **5** Seleccione con  $\triangle/\triangledown$  **IMPRIMIR LISTA.**
- 6 Pulse  $\Phi$  para confirmar. Se imprimirá la lista.

# <span id="page-21-0"></span>**4 Copiadora**

Utilice documentos con formato **A5** o **A4** de 60 a 100 g/ m2 . Puede cargar de una vez **hasta 20 documentos**.

## <span id="page-21-1"></span>**Cargar documentos**

**1** Cargue los documentos en la entrada de documentos con la cara escrita para arriba. El documento situado encima es el primero en entrar.

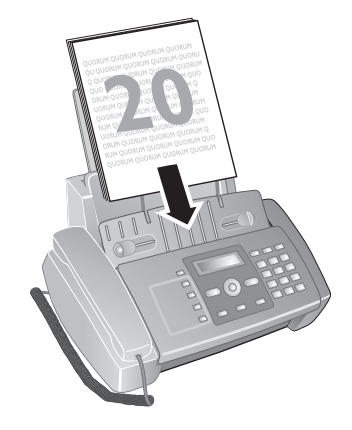

- **2** Pulse  $\Phi$ .
- **3** Ajuste la resolución deseada con  $\mathbb{F}$  **2**. TEXTO – para documentos de características normales. FOTO – Para fotos.

## <span id="page-21-2"></span>**Copiar documentos**

#### **Realizar una copia**

 $P_{ulse}$  $\Phi$ .

#### **Realizar varias copias**

- **1** Introduzca con el teclado numérico el número de veces que desea copiar el documento (nueve copias como máximo).
- **2** Pulse  $\Phi$ . Se realizará la copia.

#### **Hacer copias con ajustes especiales**

- **1** Pulse MENU.
- 2 Seleccione con  $\blacktriangle/\blacktriangledown$  la calidad de la copia.
- **3** Pulse  $\Phi$  para confirmar.
- 4 Seleccione con  $\blacktriangle/\blacktriangledown$  si desea aumentar o reducir la copia del documento. Puede ampliarlo a un 200 por ciento o reducirlo a un 50 por ciento.
- **5** Pulse  $\Phi$  para confirmar.
- **6** Seleccione con  $\blacktriangle$ /ventre los ajustes de contraste mostrados:
- **7** Pulse  $\Phi$  para confirmar.
- **8** Introduzca con el teclado numérico el número de veces que desea copiar el documento (nueve copias como máximo).
- **9** Pulse  $\Phi$ . Se realizará la copia.

# <span id="page-22-0"></span>**5 SMS**

(La función no se soporta en todos los países y **redes)**

## <span id="page-22-1"></span>**Requisitos SMS**

.<br>Por defecto, su aparato está ajustado para la utilización de los servicios SMS (Short Message Service). Para poder utilizar esta función SMS, debe tener activada la función de identificación del número de llamada entrante (CLIP). Es posible que no pueda enviar ni recibir mensajes SMS de una centralita telefónica (dependiendo del país y la red).

Si tiene problemas con la transmisión de SMS, puede ser debido a que utiliza un número oculto, o bien a que el aparato está conectado a una instalación RDSI más antigua.

Pregunte a su compañía telefónica...

... si debe registrarse previamente para utilizar el servicio SMS.

... a qué proveedores de telefonía móvil puede enviar y recibir mensajes SMS.

... cuánto cuesta.

… qué funciones están disponibles.

## <span id="page-22-2"></span>**Enviar SMS**

Asegúrese de que no hay plantillas en la entrada de documentos.

- **1** Pulse  $\boxtimes$
- **2** Confirme ENUTAR SMS con  $\Phi$ .
- **3** En algunos paises, los mensajes cortos pueden enviarse a una dirección de correo electrónico (TIPO EMAIL) o a un número de fax (TIPO FAX). Para enviar un mensaje a un número de teléfono, elija la tecla  $\blacktriangle/\blacktriangledown$  TIPO SMS y confírmelo con  $\heartsuit$ .
- **4** En la pantalla aparecerá TEXTO SMS indicando el número máximo de signos que puede utilizar en el mensaje.
- **5** Introduzca el texto con las teclas numéricas (véase publicación).

 $\vee$  Introduzca los espacios en blanco con  $@$ .

Introduzca los símbolos con  $\circledast$  o  $\circledast$ .

Con la tecla **F 2** puede conmutar entre mayúsculas y minúsculas.

 $Con \bigotimes$  mueve el cursor.

Con C borra los caracteres individualmente. Mantenga pulsada C (al menos durante dos segundos) para borrar el texto por completo.

- **6** Pulse  $\Phi$  para confirmar.
- **7** Introduzca el número deseado mediante el teclado numérico o bien seleccione una entrada del listín telefónico.
- **8** Pulse  $\Phi$  para confirmar.
- **9** En algunos paises puede Vd indicar si desea una confirmación de que el mensaje ha sido enviado correctamente.

Elija la tecla  $\blacktriangle/\blacktriangledown$  de las posibilidades que se le indican y  $\text{confirmelo}$  con la tecla $\Phi$ .

**10** En algunos paises también puede Vd enviar mensajes cortos a un número directo o a una dirección subordinada.

Para enviar un mensaje a una línea principal, elija  $\blacktriangle/\blacktriangledown$ TERMINAL N° NO y confírmelo con  $\Phi$ .

**11** Seleccione con  $\triangle/\triangledown$  51 para enviar el mensaje. Seleccione NO para volver a modificar el mensaje.

Después de enviar el mensaje SMS puede guardarlo.  $\triangleright$  Seleccione con  $\blacktriangle/\triangleright$  51 y confirme con  $\heartsuit$ . El mensaje SMS se guarda en la carpeta SMS ENVIADOS.

#### **Envío de SMS a e-mail** (La función no se soporta en todos los países y **redes)**

Se pueden enviar mensajes cortos a una dirección electrónica.

- **1** Pulse  $\boxtimes$ .
- 2 Seleccione con  $\blacktriangle/\blacktriangledown$  TIPO EMAIL
- **3** Pulse  $\Phi$  para confirmar.
- **4** Introduzca la dirección electrónica o pulse  $\Box$  y elija con la tecla  $\blacktriangle/\blacktriangledown$  un registro de la memoria.

Para poder elegir este paso, los registros han de hallarse en el listín telefónico como dirección electrónica.

El signo @ puede introducirse con la tecla  $\textcircled{1}.$ 

Las direcciones de e-mail no pueden contener espacios.

- **5** Pulse  $\Phi$  para confirmar.
- **6** Introduzca el texto tal y como se describe en Enviar SMS.
- **7** Pulse  $\Phi$  para confirmar.
- 8 Seleccione con  $\blacktriangle/\blacktriangledown$  5f para enviar el mensaje. Seleccione NO para volver a modificar el mensaje.
- **9** Pulse  $\Phi$ . Se enviará el mensaje.

#### **Envío de SMS a fax**

#### (La función no se soporta en todos los países y **redes)**

Se pueden enviar mensajes cortos a un fax.

- **1** Pulse  $\boxtimes$ .
- 2 Seleccione con  $\blacktriangle/\blacktriangledown$  TIPO FAX
- **3** Pulse  $\Phi$  para confirmar.
- **4** Introduzca el texto tal y como se describe en Enviar SMS.
- **5** Pulse  $\Phi$  para confirmar.
- **6** Introduzca el número deseado mediante el teclado numérico o bien seleccione una entrada del listín telefónico.
- **7** Pulse  $\Phi$  para confirmar.
- **8** En algunos paises también puede Vd enviar mensajes cortos a un número directo o a una dirección subordinada.

Para enviar un mensaje a una línea principal, elija  $\blacktriangle/\blacktriangledown$ TERMINAL N° NO y confírmelo con  $\Phi$ .

9 Seleccione con  $\blacktriangle/\blacktriangledown$  51 para enviar el mensaje. Seleccione NO para volver a modificar el mensaje.

**10** Pulse  $\Phi$ . Se enviará el mensaje.

## **Llamar la marcación directa o subdirección**

#### (La función no se soporta en todos los países y **redes)**

Con una subdirección puede enviar un mensaje SMS a una máquina de fax determinada que está conectada, junto con otros aparatos, a una sóla línea telefónica.

- **1** Pulse  $\boxtimes$ .
- 2 Confirme ENVIAR SMS con  $\Phi$ .
- **3** Introduzca el texto tal y como se describe en Enviar SMS.
- **4** Pulse  $\Phi$
- **5** Introduzca el número deseado mediante el teclado numérico o bien seleccione una entrada del listín telefónico.
- **6** Pulse  $\Phi$  para confirmar.
- **7** Pulse la tecla  $\blacktriangle/\blacktriangledown$ , **51** para activar así el número directo o la dirección subordinada (TERMINAL N°).
- **8** Pulse  $\Phi$  para confirmar.
- **9** Introduzca el número de marcación directa o la subdirección.
- **10** Pulse  $\Phi$  para confirmar.
- **11** Seleccione con  $\blacktriangle/\blacktriangledown$  51 para enviar el mensaje. Seleccione NO para volver a modificar el mensaje.
- 12 Pulse  $\Phi$ . Se enviará el mensaje.

## <span id="page-23-0"></span>**Enviar SMS guardados**

- **1** Pulse  $\boxtimes$
- 2 Seleccione con  $A/\nabla$  SMS RECIB., SMS ENVIADOS o SMS ESCRITOS.
- **3** Pulse  $\Phi$  para confirmar.
- 4 Seleccione con  $\triangle/\triangledown$  UER LISTA.
- **5** Pulse  $\Phi$  para confirmar.
- **6** Seleccione con  $\blacktriangle/\blacktriangledown$  el mensaje SMS que quiere enviar.
- **7** Pulse  $\Phi$  para confirmar.
- 8 Seleccione con  $\triangle/\triangledown$  ENUIAR.
- **9** Pulse  $\Phi$  para confirmar. Se enviará el mensaje SMS seleccionado.

## <span id="page-23-1"></span>**Recibir SMS**

Los mensajes SMS recibidos se guardan y se pueden imprimir a continuación. El aparato guarda hasta 30 mensajes SMS entrantes.

#### **Leer SMS**

Después de recibir un nuevo mensaje SMS se ilumina el símbolo  $\boxtimes$ .

- **1** Pulse  $\boxtimes$ .
- 2 Seleccione con  $\blacktriangle/\blacktriangledown$  **SMS RECIB.**.
- **3** Pulse  $\Phi$  para confirmar.
- 4 Seleccione con  $A/\nabla$  UER LISTA.
- **5** Pulse  $\Phi$  para confirmar.
- **6** Seleccione con  $\blacktriangle/\blacktriangledown$  el mensaje SMS que quiere leer.
- **7** Pulse ►. En la pantalla se mostrará el mensaje SMS.
- 8 Pulse  $\blacktriangleleft$  **p** para detener la indicación automática.
- **9** Seleccione con  $\triangle/\triangledown$  otro mensaje SMS.

#### **Modificar SMS**

Puede añadir texto a un mensaje SMS y grabarlo.

- **1** Mientras lee el mensaje SMS pulse  $\Phi$ .
- 2 Seleccione con  $\blacktriangle/\blacktriangledown$  MODIFICAR.
- **3** Pulse  $\Phi$  para confirmar.
- **4** Añada o borre caracteres.
- **5** Pulse  $\Phi$  para confirmar.

Se guardará el mensaje SMS.

### **Reenviar SMS**

Puede reenviar a otra persona el mensaje SMS leído.

- **1** Pulse  $\Phi$  en el mensaje SMS correspondiente.
- 2 Seleccione con  $\triangle/\triangledown$  ENUIAR.
- **3** Pulse  $\Phi$  para confirmar.
- **4** Introduzca el número deseado mediante el teclado numérico o bien seleccione una entrada del listín telefónico.
- **5** Pulse  $\Phi$  para confirmar.

Se reenviará el mensaje SMS.

#### **Llamar al remitente del SMS**

Puede llamar al remitente del mensaje SMS.

- **1** Pulse  $\Phi$  en el mensaje SMS correspondiente.
- 2 Seleccione con  $\blacktriangle/\blacktriangledown$  LLAM. TELEF...
- **3** Pulse  $\Phi$  para confirmar. Se establecerá la conexión.
- **4** Descuelgue el auricular cuando aparezca en la pantalla DESCOLGAR RECEPT.
- **5** Cuelgue el auricular para finalizar la llamada.

#### **Responder mensajes SMS**

Puede añadir texto a un mensaje SMS recibido y volver a mandárselo a su remitente.

- **1** Pulse  $\Phi$  en el mensaje SMS correspondiente.
- 2 Seleccione con  $A/\nabla$  RESPONDER.
- **3** Pulse  $\Phi$  para confirmar.
- **4** Modifique el mensaje o añádale texto.
- **5** Pulse  $\Phi$  para confirmar.
- **6** Seleccione con  $\blacktriangle/\blacktriangledown$  51 para enviar el mensaje SMS o NO para modificarlo.
- **7** Pulse  $\Phi$  para confirmar. El mensaje SMS será enviado a su remitente.

## <span id="page-24-0"></span>**Escribir SMS**

Puede introducir mensajes SMS y guardarlos, sin tener que enviarlos. Estos mensajes SMS se guardan como SMS ES-CRITOS. Puede grabar un máximo de cinco SMS ES-CRITOS.

- **1** Pulse  $\boxtimes$
- 2 Seleccione con  $\triangle/\triangledown$  **ESCRIBIR SMS.**
- **3** Pulse  $\Phi$  para confirmar.
- **4** Introduzca el texto con las teclas numéricas (véase publicación).

Introduzca los espacios en blanco con  $\mathbb O$ .

Introduzca los símbolos con  $\circledast$  o  $\circledast$ . Con la tecla **F 2** puede conmutar entre mayúsculas y minúsculas. Con  $\blacktriangleleft/\blacktriangleright$  mueve el cursor. Con C borra los caracteres individualmente.

Mantenga pulsada C (al menos durante dos segundos) para borrar el texto por completo.

**5** Pulse  $\Phi$  para confirmar. Se guardará el mensaje SMS.

## <span id="page-24-1"></span>**Imprimir SMS**

- **1** Pulse  $\boxtimes$
- 2 Pulse la tecla  $\blacktriangle/\blacktriangledown$ , SMS RECIB., SMS ENVIADOS oder SMS ESCRITOS.
- **3** Pulse  $\Phi$  para confirmar.
- 4 Seleccione con  $\blacktriangle/\blacktriangledown$  VER LISTA.
- **5** Pulse  $\Phi$  para confirmar.
- **6** Seleccione con  $\triangle/\triangledown$  el mensaje SMS que quiere imprimir.
- **7** Pulse  $\Phi$  para confirmar.
- 8 Seleccione con  $A/\nabla$  IMPRIMIR.
- 9 Pulse  $\Phi$  para confirmar. Se imprimirá el mensaje SMS seleccionado.
- Se puede publicar una lista con todos los mensajes de la carpeta seleccionada, si pulsa  $\blacktriangle/\blacktriangledown$  en vez de VER LISTA, IMPRIMIR LISTA .

## <span id="page-24-2"></span>**Borrar SMS**

Si la memoria de mensajes está llena, el aparato no puede seguir recibiendo mensajes. Borre mensajes SMS para que haya espacio para recibir mensajes en la memoria.

Su aparato puede guardar 30 mensaje SMS recibidos, 5 creados y enviados, y 5 plantillas sin enviar.

- **1** Pulse  $\boxtimes$ .
- 2 Pulse la tecla  $A/\nabla$ , SMS RECIB., SMS ENVIADOS oder SMS ESCRITOS.
- **3** Pulse  $\Phi$  para confirmar.
- 4 Seleccione con  $\blacktriangle/\blacktriangledown$  **VER LISTA.**
- **5** Pulse  $\Phi$  para confirmar.
- **6** Seleccione con  $\triangle/\triangledown$  el mensaje SMS que quiere borrar.
- **7** Pulse  $\Phi$  para confirmar.
- 8 Seleccione con  $\blacktriangle/\blacktriangledown$  **ELIMINAR.**
- **9** Pulse  $\Phi$  para confirmar. Se borrará el mensaje SMS seleccionado.

## <span id="page-24-3"></span>**Modificar la configuración**

#### **Modificar números para enviar y recibir SMS**

Su aparato tiene guardados todos los número necesarios para enviar y recibir mensajes SMS. Si cambia de proveedor de servicios telefónicos deberá modificar dichos números.

- **1** Pulse  $\boxtimes$ .
- 2 Seleccione con  $\blacktriangle/\blacktriangledown$  CONFIGURACIÓN.
- **3** Pulse  $\Phi$  para confirmar.
- 4 Seleccione con  $A/\sqrt{N}$  N°CENTRO SERV..
- **5** Pulse  $\Phi$  para confirmar.
- **6** Seleccione con  $\blacktriangle/\blacktriangledown$  **C. SERVICIO TRAN.**
- **7** Introduzca el número para el envío del mensaje corto.
- **8** Pulse  $\Phi$  para confirmar.
- 9 Seleccione con  $\blacktriangle/\blacktriangledown$  C. SERVICIO REC.
- **10** Introduzca el número para recibir el mensaje corto.
- **11** Pulse  $\Phi$  para confirmar.
- 12 Finalice con  $\mathbf{\mathbb{Q}}$ .

#### **Desconectar el tono para la entrada de SMS**

La recepción de un mensaje SMS se comunica mediante un tono. Este tono se puede desactivar.

- **1** Pulse  $\boxtimes$ .
- 2 Seleccione con  $\blacktriangle/\blacktriangledown$  CONFIGURACIÓN.
- **3** Pulse  $\Phi$  para confirmar.
- 4 Seleccione con  $A/\nabla$  AVISO RECEP. SMS.
- **5** Pulse  $\Phi$  para confirmar.
- **6** Pulse la tecla  $\blacktriangle/\blacktriangledown$  para decidir si desea que un tono le avise de la recepción de un mensaje o no.
- **7** Pulse  $\Phi$  para confirmar.
- **8** Finalice con  $\mathbf{\mathbb{Q}}$ .

## **Ajustar la dirección subordinada (Terminal ID) del aparato.**

#### (La función no se soporta en todos los países y **redes)**

Si tiene varios aparatos con función SMS conectados a la línea telefónica, puede asignar a cada uno una subdirección. Así podrá enviar mensajes cortos a un aparato determinado. Se puede asignar una dirección subordinada propia a este aparato.

- **1** Pulse  $\boxtimes$ .
- 2 Seleccione con  $A/\sqrt{ }$  CONFIGURACIÓN.
- **3** Pulse  $\Phi$  para confirmar.
- 4 Seleccione con  $\blacktriangle/\blacktriangledown$  **TERMINAL N°.**
- **5** Pulse  $\Phi$  para confirmar.
- **6** Introduzca la dirección subordinada deseada. El remitente puede enviar un mensaje SMS directamente a este aparato añadiendo al número de teléfono la subdirección.
- **7** Pulse  $\Phi$  para confirmar.

#### **Imprimir configuración SMS**

- **1** Pulse  $\boxtimes$ .
- 2 Seleccione con  $\blacktriangle/\blacktriangledown$  CONFIGURACIÓN.
- **3** Pulse  $\Phi$  para confirmar.
- 4 Seleccione con  $\blacktriangle/\blacktriangledown$  **IMPRIMIR CONFIG.**
- **5** Pulse  $\Phi$  para confirmar.

Se imprimirá la configuración.

# <span id="page-26-0"></span>**6 Configuración**

Pulse MENU para abrir el menú de funciones. Con  $\blacktriangle/\blacktriangledown$ saltará entre las distintas funciones. Confirme la función seleccionada con  $\Phi$ . Elija con la tecla  $\blacktriangleleft \vee \bullet$  otras funciones. Con retrocede al nivel anterior del menú. Con  $\bullet$ finaliza el menú y regresa al modo de salida.

Puede imprimir un esquema del menú pulsando **W** MENU  $\hat{y}$  2.

## <span id="page-26-1"></span>**Introducir hora y fecha**

- **1** Pulse MENU. En la pantalla aparece CONF. RE-CEPCIÓN.
- 2 Seleccione con  $\blacktriangle/\blacktriangledown$  CONFIG. FAX.
- **3** Pulse  $\Phi$  para confirmar.
- 4 Confirme FECHA Y HORA con  $\Phi$ .
- **5** Seleccione con  $\blacktriangle/\blacktriangledown$  CONF. FECHA/HORA.
- **6** Pulse  $\Phi$  para confirmar.
- **7** Introduzca la fecha (dos cifras cada vez), por ejemplo 080608 para el 08.06.08.
- **8** Introduzca la hora, por ejemplo,  $000$  para las 14 h.
- **9** Pulse  $\Phi$  para confirmar.
- **10** Finalice con  $\mathbf{\mathbb{Q}}$ .
- $\frac{1}{2}$  En el punto **5** elija con  $\blacktriangle$  **otros** ajustes:

FORMATO FECHA - Cambiar el formato de fecha.. FORMATO HORA - Cambiar el formato de hora (12 / 24 horas).

 $\sum_{n=0}^{N/2}$  Si en la pantalla aparece CONF. FECHA/HORA tiene que ajustar la fecha y la hora.

- **1** Pulse **MENU** y confírmelo con  $\Phi$ .
- **2** Introduzca la fecha y la hora con las teclas numéricas.
- **3** Pulse  $\Phi$  para confirmar.

## <span id="page-26-2"></span>**Seleccionar idioma**

- **1** Pulse MENU. En la pantalla aparece CONF. RE-CEPCIÓN.
- 2 Seleccione con  $A/\triangledown$  **INSTALACIÓN.**
- **3** Pulse  $\Phi$  para confirmar.
- 4 Seleccione con  $\blacktriangle/\blacktriangledown$  **IDIOMA**.
- **5** Pulse  $\Phi$  para confirmar.
- **6** Seleccione con  $\blacktriangle/\blacktriangledown$  el idioma de pantalla deseado.
- **7** Pulse  $\Phi$  para confirmar.
- **8** Finalice con  $\mathbf{\mathbb{Q}}$ .

## <span id="page-26-3"></span>**Seleccionar el país**

No olvide configurar el país en el que se va a utilizar el aparato. De lo contrario, el aparato no se ajustará a la red telefónica. En caso de que dicho país no aparezca en la lista, deberá seleccionar otra configuración y utilizar el cable telefónico adecuado para el país. Consulte a un distribuidor especializado.

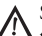

Si se selecciona un país nuevo, todos los ajustes se resetearán a los ajustes del país que venía determinado de fábrica. Los datos almacenados no se pierden. Controle el número introducido para la línea de encabezado.

- **1** Pulse MENU. En la pantalla aparece CONF. RE-CEPCIÓN.
- 2 Seleccione con  $\blacktriangle/\blacktriangledown$  **INSTALACIÓN.**
- **3** Pulse  $\Phi$  para confirmar.
- 4 Seleccione con  $\blacktriangle/\blacktriangledown$  PARÁM. PAÍS.
- **5** Pulse  $\Phi$  para confirmar.
- **6** Seleccione con  $\blacktriangle/\blacktriangledown$  el país en el que se va a utilizar el aparato.
- **7** Pulse  $\Phi$  para confirmar.

### <span id="page-26-4"></span>**Introducir nombre y número de fax**

Su nombre y su número se transmitirán junto con la fecha, la hora y el número de página. La posición de la información se puede modificar.

#### **Introducir el nombre**

- **1** Pulse MENU. En la pantalla aparece CONF. RE-CEPCIÓN.
- 2 Seleccione con  $\blacktriangle/\blacktriangledown$  **INSTALACIÓN.**
- **3** Pulse  $\Phi$  para confirmar.
- 4 Confirme NOMBRE REMIT. con  $\Phi$ .
- **5** Introduzca su nombre. Introduzca las letras con el teclado numérico (véase impresión). Introduzca los símbolos con la tecla  $\textcircled{F}_{0}\textcircled{F}$ . Mantenga pulsada para ello la tecla correspondiente hasta que aparezcan la letra o el símbolo deseados en la pantalla.
- **6** Pulse  $\Phi$  para confirmar.
- **7** Finalice con  $\mathbf{\mathbb{Q}}$ .

#### **Introducir el número**

- **1** Pulse MENU. En la pantalla aparece CONF. RE-CEPCIÓN.
- 2 Seleccione con  $\blacktriangle/\blacktriangledown$  **INSTALACIÓN.**
- **3** Pulse  $\Phi$  para confirmar.
- 4 Seleccione con  $\blacktriangle/\blacktriangledown$  NÚM. TEL. REMIT.
- **5** Pulse  $\Phi$  para confirmar.
- **6** Introduzca el número. Con  $\bigcirc$  puede introducir el símbolo de más para los números internacionales.
- **7** Pulse  $\Phi$  para confirmar.
- **8** Finalice con  $\mathbf{\mathbb{Q}}$ .

## <span id="page-27-0"></span>**Introducir posición de la impresión**

Puede ajustar si quiere que su nombre, su número, la fecha y la hora se transmitan fuera de la página enviada (del contenido de la página), o bien dentro de ésta.

- **1** Pulse MENU. En la pantalla aparece CONF. RE-CEPCIÓN.
- 2 Seleccione con  $\blacktriangle/\blacktriangledown$  CONFIG. FAX.
- **3** Pulse  $\Phi$  para confirmar. En la pantalla aparece FECHA Y HORA.
- 4 Seleccione con  $\blacktriangle/\blacktriangledown$  PARÁMETROS VS...
- **5** Pulse  $\Phi$  para confirmar.
- 6 Seleccione con  $\blacktriangle/\blacktriangledown$  ENCABEZAM. FAX.
- **7** Pulse  $\Phi$  para confirmar.
- **8** Seleccione con  $\blacktriangle/\blacktriangledown$  entre las opciones siguientes: EXTERIOR – Posición de la impresión fuera de la página enviada INTERIOR – Posición de la impresión dentro de la

página enviada

**9** Pulse  $\Phi$  para confirmar.

**10** Finalice con  $\mathbf{\mathbb{Q}}$ .

### <span id="page-27-1"></span>**Ajustar el contraste**

Para enviar faxes puede Vd elegir diferentes grados de contraste.

- **1** Pulse MENU. En la pantalla aparece CONF. RE-CEPCIÓN.
- 2 Seleccione con  $\blacktriangle/\blacktriangledown$  CONFIG. FAX.
- **3** Pulse  $\Phi$  para confirmar. En la pantalla aparece FECHA Y HORA.
- 4 Seleccione con  $A/\sqrt{P}$  PARÁMETROS US...
- **5** Pulse  $\Phi$  para confirmar.
- **6** Seleccione con  $\blacktriangle/\blacktriangledown$  CONTRASTE.
- **7** Pulse  $\Phi$  para confirmar.
- 8 Seleccione con  $\blacktriangle/\blacktriangledown$  entre las opciones siguientes: NORMAL – Para todo tipo de documentos (también letras blancas sobre fondo negro) OSCURO – Para impresiones oscuras CLARO – Para impresiones claras
- **9** Pulse  $\Phi$  para confirmar.
- **10** Finalice con  $\mathbf{\mathbb{Q}}$ .

## <span id="page-27-2"></span>**Ajustar la adaptación al tamaño de página**

Para que no se pierda información, los mensajes recibidos se pueden imprimir de forma reducida.

- **1** Pulse MENU. En la pantalla aparece CONF. RE-CEPCIÓN.
- 2 Seleccione con  $\blacktriangle/\blacktriangledown$  CONFIG. FAX.
- **3** Pulse  $\Phi$  para confirmar. En la pantalla aparece FECHA Y HORA.
- 4 Seleccione con  $\triangle/\triangledown$  PARÁM. IMPRES.
- **5** Pulse  $\Phi$  para confirmar.
- 6 Seleccione con  $A/\mathbf{v}$  REDUCCIÓN.
- **7** Pulse  $\Phi$  para confirmar.
- 8 Elija con la tecla  $\blacktriangle/\blacktriangledown$  el valor de la adaptación de las páginas, o desconecte dicha adaptación con la tecla NO.
- **9** Pulse  $\Phi$  para confirmar.

## <span id="page-27-3"></span>**Ajustar el volumen**

#### **Ajustar el volumen del timbre**

Puede ajustar el volumen del timbre, o bien desconectar el timbre.

- **1** Pulse MENU. En la pantalla aparece CONF. RE-CEPCIÓN.
- **2** Pulse  $\Phi$  para confirmar. En la pantalla aparece MODO RECEPCIÓN.
- 3 Seleccione con  $\blacktriangle/\blacktriangledown$  VOLUMEN TIMBRE.
- **4** Pulse  $\Phi$  para confirmar.
- **5** Elija con la tecla  $\blacktriangle/\blacktriangledown$  el volumen deseado o apague dicho tono con DESHABILITADO.
- **6** Pulse  $\Phi$  para confirmar.
- **7** Finalice con  $\mathbf{\mathbb{Q}}$ .

#### **Ajustar el volumen del zumbador integrado**

El zumbador integrado le advierte de un manejo erróneo si se pulsa, p. ej., una tecla incorrecta. Puede ajustar el volumen del zumbador integrado, o bien desconectar el zumbador.

- **1** Pulse MENU. En la pantalla aparece CONF. RE-CEPCIÓN.
- 2 Seleccione con  $\blacktriangle/\blacktriangledown$  CONFIG. FAX.
- **3** Pulse  $\Phi$  para confirmar. En la pantalla aparece FECHA Y HORA.
- 4 Seleccione con  $A/\sqrt{P}$  PARÁMETROS US...
- **5** Pulse  $\Phi$  para confirmar.
- **6** Seleccione con  $\angle$  VOL. ZUMBADOR.
- **7** Pulse  $\Phi$  para confirmar.
- 8 Elija con la tecla  $\blacktriangle/\blacktriangledown$  el volumen deseado o apague el zumbador con DESHABILITADO.
- **9** Pulse  $\Phi$  para confirmar.
- **10** Finalice con  $\mathbf{\mathbb{Q}}$ .

### <span id="page-28-0"></span>**Ajuste del conmutador** Type Basic **(IPF¦520)**

El conmutador integrado en su aparato separa los mensajes de fax de las llamadas telefónicas. Los mensajes de fax se reciben automáticamente. Puede configurar el dispositivo para que los mensajes de fax se reciban automática o manualmente.

- **1** Pulse MENU. En la pantalla aparece CONF. RE-CEPCIÓN.
- **2** Pulse  $\Phi$ .
- **3** Confirme MODO RECEPCIÓN  $con$  $\mathcal{O}$ .
- **4** Seleccione con  $\blacktriangle/\blacktriangledown$  entre las opciones siguientes: AUTOMÁTICA – Los mensajes de fax se reciben automáticamente.

MANUAL – Los mensajes de fax no se reciben sin un teléfono conectado externamente. Consulte en el apartado sobre el uso de teléfonos adicionales en la [página 34.](#page-33-2)

**5** Pulse  $\Phi$  para confirmar.

### **Ajuste del reloj**

Para el modo de recepción, AUTOMÁTICA puede Vd ajustar cuántas veces tiene que sonar el aparato antes de que se descuelgue. Así es posible recibir mensajes de fax de forma silenciosa para no ser molestado.

- **1** Pulse MENU. En la pantalla aparece CONF. RE-CEPCIÓN.
- 2 Pulse  $\Phi$  para confirmar. En la pantalla aparece MODO RECEPCIÓN.
- 3 Seleccione con  $\blacktriangle/\blacktriangledown$  REC. SILENCIOSA.
- **4** Pulse  $\Phi$  para confirmar.
- **5** Seleccione con  $\triangle/\triangledown$  **DIARIA.**
- **6** Pulse  $\Phi$  para confirmar.
- **7** Introduzca la hora a la que deben desconectarse los timbres (modo noche), por ejemplo 22 000 las 22 h.
- **8** Pulse  $\Phi$  para confirmar.
- **9** Introduzca la hora a la que deben volver a conectarse los timbres (modo día), por ejemplo  $\mathbf{0} \mathbf{0} \mathbf{0} \mathbf{0}$  las 6 h.
- **10** Pulse  $\Phi$  para confirmar.
- **11** Finalice con  $\Phi$ .

## **Ajustes especiales**

#### **Recepción de faxes silenciosa**

Para establecer el modo de recepción AUTOMÁTICA puede configurar el dispositivo para que suene antes de conectar la línea. Así es posible recibir mensajes de fax de forma silenciosa para no ser molestado.

- **1** Pulse MENU. En la pantalla aparece CONF. RE-CEPCIÓN.
- **2** Pulse  $\Phi$  para confirmar. En la pantalla aparece MODO RECEPCIÓN.
- **3** Seleccione con  $\blacktriangle/\blacktriangledown$  REC. SILENCIOSA.
- **4** Pulse  $\Phi$  para confirmar.
- **5** Seleccione con  $\triangle/\triangledown$  entre las opciones siguientes: NO – Los faxes se recibirán con un timbre previo. SÍ – Los faxes se recibirán sin sonar un timbre previo.
- **6** Pulse  $\Phi$  para confirmar.
- **7** Finalice con  $\mathbf{\mathbb{Q}}$ .

#### **Recibir faxes manualmente**

Seleccione bajo el modo de recepción del conmutador la recepción manual de faxes (MANUAL). El aparato no recibirá automáticamente los envíos de fax. Puede iniciar la recepción de fax manualmente pulsando  $\Phi$ . Esta opción se aconseja para recibir faxes a través del módem del ordenador.

#### <span id="page-28-1"></span>**Ajustar el conmutador** Type 3 (mit Telefon) **(IPF¦525, IPF¦555)**

El conmutador integrado en su aparato separa los mensajes de fax de las llamadas telefónicas. Los mensajes de fax se reciben automáticamente y las llamadas de teléfono se pueden aceptar, incluso en aparatos conectados adicionalmente. Mientras el aparato comprueba la llamada, sigue sonando.

Adicionalmente puede ajustar si quiere que tras un número determinado de timbres se acepte la llamada, o bien se conecte el contestador de llamadas.

#### **Selección del modo de recepción de fax**

Dispone de las opciones siguientes (dependiendo del modelo). En la pantalla aparece el modo de funcionamiento deseado.

- **1** Pulse MENU. En la pantalla aparece CONF. RE-CEPCIÓN.
- **2** Pulse  $\Phi$ .
- **3** Confirme MODO RECEPCIÓN  $con$  $\mathcal{D}$ .
- 4 Elija con la tecla  $\blacktriangle/\blacktriangledown$  el modo deseado de recepción.
- **5** Pulse  $\Phi$  para confirmar.

#### **Modo de recepción** AUTOMÁTICA

En este modo, el aparato llamará tantas veces como Vd lo haya indicado en la función NÚMERO TIMBRES (Véase también el capítulo "cambiar el número de tonos" Seite). Después se activa la recepción de fax. Debe ajustar este modo cuando utilice la máquina básicamente para recibir faxes.

#### **Modo de recepción** MANUAL

En este modo, el aparato no recibe automáticamente los envios de fax. Se puede iniciar manualmente la recepción de fax, si cuando suena esta señal, o si el interlocutor así se lo indica pulsa la tecla  $\Phi$ . Esta opción se aconseja para recibir faxes a través del módem del ordenador.

### **Modo de recepción** TELÉF./FAX

En este modo, el aparato comprueba, tras un número de tonos que se ha ajustado (ajuste NÚMERO TIMBRES) si la llamada que se está recibiendo es de fax o de teléfono. El aparato recibe automáticamente los envíos de fax. Mientras el aparato comprueba la llamada, sigue sonando. Una vez finalizada la duración del tono de llamada (TIEMPO FAX/TEL) el aparato se hace cargo de la llamada y recibe automáticamente un fax silencioso.

#### **Modo de recepción** CONT./FAX

Este modo sólo está disponible si previamente se ha grabado una alocución.

Debe ajustar este modo cuando haya conectado en la clavija **EXT** máquinas adicionales, particularmente cuando haya conectado un contestador de llamadas externo. Si la llamada entrante es recibida por un contestador adicional, el aparato comprueba si se trata de un envío de fax. Si el aparato reconoce la señal como de fax, apaga el contestador automático y recibe el fax.

Si Vd no ha acoplado un contestador automático o éste no acepta el mensaje, el aparato tras la cantidad de tonos de llamada ajustados (Ajuste NÚMERO TIMBRES) se hace cargo automáticamente de la llamada y recibe el posible fax.

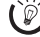

 $\sum_{n=0}^{N}$ Si descuelga un teléfono adicional y escucha que está recibiendo un mensaje de fax (pitido o silencio), puede iniciar la recepción de fax pulsando  $\circledast$  o en el teléfono adicional, o bien pulsando la tecla  $\Phi$  en el aparato. Para ello, deberá ajustar los teléfonos adicionales a marcación por tonos (tonos DTMF) (para ello consulte el manual de usuario del teléfono adicional).

#### **Ajustar el reloj**

Para el modo de recepción TELÉF./FAX o CONT./ FAX puede ajustar cuándo debe sonar el aparato antes de conectar la línea. Así es posible recibir mensajes de fax de forma silenciosa para no ser molestado.

- **1** Pulse MENU. En la pantalla aparece CONF. RE-CEPCIÓN.
- **2** Pulse  $\Phi$  para confirmar. En la pantalla aparece MODO RECEPCIÓN.
- **3** Seleccione con  $\blacktriangle/\blacktriangledown$  REC. SILENCIOSA.
- **4** Pulse  $\Phi$  para confirmar.
- **5** Seleccione con  $A/\nabla$  DIARIA.
- **6** Pulse  $\Phi$  para confirmar.
- **7** Introduzca la hora a la que deben desconectarse los timbres (modo noche), por ejemplo 22 000 las 22 h.
- **8** Pulse  $\Phi$  para confirmar.
- **9** Introduzca la hora a la que deben volver a conectarse los timbres (modo día), por ejemplo  $\mathbf{0} \mathbf{0} \mathbf{0} \mathbf{0}$  las 6 h.

**10** Pulse  $\Phi$  para confirmar.

**11** Finalice con  $\mathbf{\mathbb{Q}}$ .

#### **Modificar el número de timbres**

Para el modo de recepción AUTOMÁTICA, TELÉF./ FAX o CONT./FAX puede ajustar cuánto debe sonar el aparato antes de conectar la línea. Una vez alcanzado este número, se conecta el conmutador (modo AUTOMÁTI-CA, TELÉF./FAX) o el contestador de llamadas (modo CONT./FAX).

- **1** Pulse MENU. En la pantalla aparece CONF. RE-CEPCIÓN.
- **2** Pulse  $\Phi$  para confirmar. En la pantalla aparece MODO RECEPCIÓN.
- **3** Seleccione con  $\blacktriangle/\blacktriangledown$  NÚMERO TIMBRES.
- **4** Pulse  $\Phi$  para confirmar.
- **5** Seleccione con  $\blacktriangle/\blacktriangledown$  el número de timbres deseado.
- **6** Pulse  $\Phi$  para confirmar.
- **7** Finalice con  $\mathbf{\mathbb{Q}}$ .

#### **Ajustar la duración del timbre** (La función no se soporta en todos los países y **redes)**

Puede ajustar para el modo de recepción TELÉF. / FRX cuánto tiempo tiene que sonar el aparato después de haber reconocido que se trata de una llamada telefónica (no de un mensaje de fax).

- **1** Pulse MENU. En la pantalla aparece CONF. RE-CEPCIÓN.
- 2 Seleccione con  $A/\triangledown$  INSTALACIÓN.
- **3** Pulse  $\Phi$  para confirmar. En la pantalla aparece  $NOM-$ BRE REMIT..
- 4 Seleccione con  $\triangle/\triangledown$  CONF. LINEA TEL.
- **5** Pulse  $\Phi$  para confirmar. En la pantalla aparece TIPO DE LÍNEA.
- 6 Seleccione con  $\triangle/\triangledown$  TIEMPO FAX/TEL.
- **7** Pulse  $\Phi$  para confirmar.
- **8** Seleccione con  $\blacktriangle/\blacktriangledown$  la duración del timbre deseada, en segundos.
- **9** Pulse  $\Phi$  para confirmar.

**10** Finalice con  $\mathbf{\mathbb{Q}}$ .

#### **Reconocimiento silencioso del contestador automático**

Si el contestador automático está encendido pero no se ha dejado ningún mensaje, puede Vd ajustar el tiempo que dicho aparato se mantiene encendido.

 $\bigotimes_{n=0}^{N-1}$ . En caso de que conecte un contestador externo, tenga en cuenta que la duración de la pausa en el aparato es más corta que en al aparato externo.

- **1** Pulse MENU. En la pantalla aparece CONF. RE-CEPCIÓN.
- 2 Seleccione con  $A/\nabla$  INSTALACIÓN.
- **3** Pulse  $\Phi$  para confirmar. En la pantalla aparece NOM-BRE REMIT..
- 4 Seleccione con  $\blacktriangle/\blacktriangledown$  CONF. LiNEA TEL.
- **5** Pulse  $\Phi$  para confirmar. En la pantalla aparece TIPO DE LÍNEA.
- 6 Seleccione con  $A/\sqrt{T}$  TIEMPO SILENCIO.
- **7** Pulse  $\Phi$  para confirmar.
- **8** Seleccione con **Q**entre los valores mostrados.
- **9** Pulse  $\Phi$  para confirmar.
- **10** Finalice con  $\mathbf{\mathbb{Q}}$ .

#### **Ajustes especiales**

#### **Recepción de faxes silenciosa**

Para establecer el modo de recepción TELÉF. /FAX o CONT./FAX puede configurar el dispositivo para que suene antes de conectar la línea. Así es posible recibir mensajes de fax de forma silenciosa para no ser molestado.

- **1** Pulse MENU. En la pantalla aparece CONF. RE-CEPCIÓN.
- **2** Pulse  $\Phi$  para confirmar. En la pantalla aparece MODO RECEPCIÓN.
- 3 Seleccione con  $A/\nabla$  REC. SILENCIOSA.
- **4** Pulse  $\Phi$  para confirmar.
- **5** Seleccione con  $\blacktriangle/\blacktriangledown$  entre las opciones siguientes: NO – Los faxes se recibirán con un timbre previo. SÍ – Los faxes se recibirán sin sonar un timbre previo.
- **6** Pulse  $\Phi$  para confirmar.
- **7** Finalice con  $\mathbf{\mathbb{Q}}$ .

#### **Recibir faxes manualmente**

Seleccione bajo el modo de recepción del conmutador la recepción manual de faxes (MANUAL). El aparato no recibirá automáticamente los envíos de fax. Después de descolgar el auricular puede iniciar manualmente la recepción de  $\tilde{f}$ ax pulsando  $\Phi$  en el aparato. Esta opción se aconseja para recibir faxes a través del módem del ordenador.

### <span id="page-30-0"></span>**Imprimir listas**

#### **Imprimir lista de llamadas**

La lista de llamadas contiene los últimos 50 números marcados.

- **1** Pulse MENU. En la pantalla aparece CONF. RE-CEPCIÓN.
- 2 Seleccione con  $\blacktriangle/\blacktriangledown$  IMPR. INFORMES.
- **3** Pulse  $\Phi$  para confirmar.
- 4 Seleccione con  $\blacktriangle/\blacktriangledown$  LISTA LLAMANTES.
- **5** Pulse  $\Phi$  para confirmar. Se imprime la lista de llamadas.

#### **Imprimir informe de transmisión**

Después de cada transmisión, el aparato imprime un informe de transmisión. Si aparece un error de transmisión se imprimirá un informe de error. Puede desconectar la impresión del informe de transmisión.

- **1** Pulse MENU. En la pantalla aparece CONF. RE-CEPCIÓN.
- 2 Seleccione con  $\blacktriangle/\blacktriangledown$  CONFIG. FAX.
- **3** Pulse  $\Phi$  para confirmar. En la pantalla aparece FECHA Y HORA.
- 4 Seleccione con  $\triangle/\triangledown$  PARÁMETROS US...
- **5** Pulse  $\Phi$  para confirmar.
- **6** Seleccione con  $\blacktriangle/\blacktriangledown$  **INFORME TRANS.**.
- **7** Pulse  $\Phi$  para confirmar.
- **8** Seleccione con  $\triangle/\blacktriangledown$ SÍ – El informe de transmisión se imprimirá siempre después de cada transmisión.

ERROR TRANSM. – El informe de transmisión se imprimirá sólo tras un error de transmisión

NO – Desconectar la impresión del informe de transmisión.

- **9** Pulse  $\Phi$  para confirmar.
- **10** Finalice con  $\mathbf{\mathbb{Q}}$ .

#### **Imprimir el diario de faxes**

El diario de faxes es una lista de los últimos diez mensajes de fax enviados y recibidos.

- **1** Pulse MENU. En la pantalla aparece CONF. RE-CEPCIÓN.
- 2 Seleccione con  $A/\nabla$  IMPR. INFORMES.
- **3** Pulse  $\Phi$  para confirmar.
- 4 Seleccione con  $\blacktriangle/\blacktriangledown$  INF. ACTIVIDAD.
- **5** Pulse  $\Phi$  para confirmar. Se imprime el diario de faxes.

#### **Imprimir el informe de difusión**

- **1** Pulse MENU. En la pantalla aparece CONF. RE-CEPCIÓN.
- 2 Seleccione con  $\triangle/\triangledown$  IMPR. INFORMES.
- **3** Pulse  $\Phi$  para confirmar.
- 4 Seleccione con  $\blacktriangle/\blacktriangledown$  OLTIMA DIFUSIÓN.
- **5** Pulse  $\Phi$  para confirmar. Se publica el informe de direcciones múltiples.

#### **Imprimir informes inmediatamente**

Puede imprimir informes inmediatamente, independientemente del ajuste seleccionado.

- **1** Pulse MENU. En la pantalla aparece CONF. RE-CEPCIÓN.
- 2 Seleccione con  $\blacktriangle/\blacktriangledown$  IMPR. INFORMES.
- **3** Pulse  $\Phi$  para confirmar.
- **4** Seleccione con  $\triangle/\triangledown$  si desea imprimir un informe y, en caso afirmativo, cual.
- **5** Pulse  $\Phi$  para confirmar. Comienza la impresión.

#### **Imprimir configuración**

Puede imprimir un resumen de la configuración del aparato.

- **1** Pulse MENU. En la pantalla aparece CONF. RE-CEPCIÓN.
- 2 Seleccione con  $\blacktriangle/\blacktriangledown$  CONFIG. FAX.
- **3** Pulse  $\Phi$  para confirmar. En la pantalla aparece FECHA Y HORA.
- 4 Seleccione con  $\blacktriangle/\blacktriangledown$  IMPRIM. CONFIG.
- **5** Pulse  $\Phi$  para confirmar. Se imprimirá la configuración actual.

## <span id="page-31-0"></span>**Iniciar primera instalación**

- **1** Pulse **MENU**  $\mathrm{v}$   $\mathrm{O}$
- **2** Comienza el proceso de primera instalación.

#### <span id="page-31-1"></span>**Escuchar el establecimiento de la conexión**

Puede escuchar el establecimiento de la conexión.

- **1** Pulse MENU. En la pantalla aparece CONF. RE-CEPCIÓN.
- 2 Seleccione con  $\blacktriangle/\blacktriangledown$  **INSTALACIÓN.**
- **3** Pulse  $\Phi$  para confirmar. En la pantalla aparece NOM-BRE REMIT..
- 4 Seleccione con  $\blacktriangle/\blacktriangledown$  CONF. LINEA TEL.
- **5** Pulse  $\Phi$  para confirmar. En la pantalla aparece TIPO DE LÍNEA.
- **6** Seleccione con  $\blacktriangle/\blacktriangledown$  **ESCUCHA LÍNEA.**
- **7** Pulse  $\Phi$  para confirmar.
- **8** Seleccione con  $\blacktriangle/\blacktriangledown$  si quiere que el altavoz se conecte o no en el establecimiento de la conexión.
- **9** Pulse  $\Phi$  para confirmar.

## <span id="page-31-2"></span>**Ajustar la recepción de documentos largos**

Con esta función, mientras se reciben los documentos, se puede ajustar que éstos se impriman en otra hoja, si son más largos que la medida actual del papel.

- **1** Pulse MENU. En la pantalla aparece CONF. RE-CEPCIÓN.
- 2 Seleccione con  $\blacktriangle/\blacktriangledown$  CONFIG. FAX.
- **3** Pulse  $\Phi$  para confirmar. En la pantalla aparece FECHA Y HORA.
- 4 Seleccione con  $\blacktriangle/\blacktriangledown$  PARÁM. IMPRES.
- **5** Pulse  $\Phi$  para confirmar.
- **6** Seleccione con  $\blacktriangle/\blacktriangledown$  EXCEDENTE.
- **7** Pulse  $\Phi$  para confirmar.
- **8** Seleccione con  $\blacktriangle/\blacktriangledown$  entre las opciones siguientes: AUTOMÁTICA - El texto que sobrepase la longitud de la página se imprimirá en otra hoja, pero sólo si éste es mayor de 8mm.

NO - El texto que sobrepase la longitud de la página no se imprimirá.

SÍ - El texto que sobrepase la longitud de la página se imprimirá siempre en una hoja nueva.

**9** Pulse  $\Phi$  para confirmar.

## <span id="page-32-4"></span><span id="page-32-1"></span>**7 Conexiones telefónicas y aparatos adicionales**

## <span id="page-32-2"></span><span id="page-32-0"></span>**Configurar conexiones y servicios telefónicos**

### **Conexión DSL**

En caso de que utilice un módem DSL: conecte el aparato detrás del módem. Encontrará más información al respecto en el manual de usuario de su equipo DSL.

#### **Conexión RDSI**

Esta es una máquina de fax analógica (Grupo 3). Por lo tanto, no puede conectarse directamente a un conector RDSI. Sino que requiere un adaptador (analógico), o una conexión para equipos terminales analógicos. Encontrará información detallada sobre su conexión RDSI en las instrucciones que acompañan al adaptador de terminal o al router.

#### **Ajustar el proceso de marcado**

En algunos países puede configurar la marcación por pulsos (IWV) o por tonos (MFV, tonos DTMF).

 $\bigcap_{n=1}^{\infty}$ Utilice la marcación por pulsos (IWV) sólo en caso de que todavía no se haya liberado la marcación por tonos (MFV) para su línea.

- **1** Pulse MENU. En la pantalla aparece CONF. RE-CEPCIÓN.
- 2 Seleccione con  $A/\bullet$  **INSTALACIÓN**
- **3** Pulse  $\Phi$  para confirmar. En la pantalla aparece  $MOM$ -BRE REMIT..
- 4 Seleccione con  $\blacktriangle/\blacktriangledown$  CONF. LiNEA TEL.
- **5** Pulse  $\Phi$  para confirmar. En la pantalla aparece TIPO DE LÍNEA.
- 6 Seleccione con  $\blacktriangle/\blacktriangledown$  MODO MARCACIÓN.
- **7** Pulse  $\Phi$  para confirmar.
- 8 Seleccione con  $\blacktriangle/\blacktriangledown$  el modo de marcación deseado.
- **9** Pulse  $\Phi$  para confirmar.

#### **Buzón de voz** Type Basic **(IPF¦520)**

No puede utilizar la función de contestador de llamadas de su proveedor de servicios telefónicos (buzón de voz) al mismo tiempo que recibir faxes en su aparato. Desactive la función del buzón de voz de su teléfono. Si el conmutador ha aceptado la llamada, el buzón de voz del proveedor ya no se activa. Consulte al proveedor de sus servicios telefónicos.

#### **Buzón de voz** Type 3 (mit Telefon) **(IPF¦525, IPF¦555)**

No puede utilizar la función de contestador de llamadas de su proveedor de servicios telefónicos (buzón de voz) al mismo tiempo que recibir faxes en su aparato. Desactive la función del buzón de voz de su teléfono o ajuste en el aparato un número de timbres para el conmutador inferior a 5. Si el conmutador ha aceptado la llamada, el buzón de voz del proveedor ya no se activa. Consulte al proveedor de sus servicios telefónicos (vea también el capítulo Configuración / Ajustar el conmutador).

## <span id="page-32-3"></span>**Centralita telefónica**

En muchas empresas y en algunos hogares es normal utilizar una centralita telefónica (PABX). Debe marcar un número de acceso a red para establecer una conexión con la red telefónica pública (PSTN) desde la centralita.

Un teléfono adicional conectado a la misma caja telefónica que el aparato no es una extensión.

- **1** Pulse MENU. En la pantalla aparece CONF. RE-CEPCIÓN.
- 2 Seleccione con  $\blacktriangle/\blacktriangledown$  INSTALACIÓN.
- **3** Pulse  $\Phi$  para confirmar. En la pantalla aparece NOM-BRE REMIT..
- 4 Seleccione con  $\blacktriangle/\blacktriangledown$  CONF. LINEA TEL.
- **5** Pulse  $\Phi$  para confirmar. En la pantalla aparece TIPO DE LÍNEA.
- **6** Pulse  $\Phi$  para confirmar. En la pantalla aparece p.e.: PÚBLICA.
- **7** Seleccione con  $A/\mathbf{v}$  PRIVADA.
- **8** Pulse  $\Phi$  para confirmar.
- **9** Pulse  $\Phi$  para confirmar.
- **10** Finalice  $\mathbf{\mathbb{Q}}$ .

El aparato ya está configurado para el funcionamiento como centralita. Para conectarse a la red telefónica pública, tiene que marcar el código de acceso externo. Normalmente es el 0.

En equipos telefónicos antiguos puede ocurrir que el número de acceso a red sea la R (= FLASH). Lea en el siguiente apartado como activar dicha función. En caso de que no sea posible conectar con la red telefónica pública, consulte al proveedor de su centralita telefónica.

#### **Encender la función flash en el aparato anexo**

En equipos telefónicos antiguos puede ocurrir que el número de acceso a red sea la R (= FLASH). La conexión a la red telefónica pública sólo puede establecerse si está ajustado así. Con la función flash activada, si se pulsa la tecla R se provocará una señal de flash.

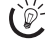

Almacene en la memoria del listín telefónico los nú- $\triangleright$  meros con la tecla **R** en primer lugar para así enlazar automáticamente con la red telefónica pública. Si pulsa la tecla R parecerá E en la pantalla.

- **1** Pulse MENU. En la pantalla aparece CONF. RE-CEPCIÓN.
- 2 Seleccione con  $\blacktriangle/\blacktriangledown$  **INSTALACIÓN.**
- **3** Pulse  $\Phi$  para confirmar. En la pantalla aparece NOM-BRE REMIT..
- 4 Seleccione con  $\blacktriangle/\blacktriangledown$  CONF. LINEA TEL.
- **5** Pulse  $\Phi$  para confirmar. En la pantalla aparece TIPO DE LÍNEA.
- 6 Seleccione con  $\blacktriangle/\blacktriangledown$  FLASH EN PBX.
- **7** Pulse  $\Phi$  para confirmar.
- 8 Elija con la tecla  $\blacktriangle/\blacktriangledown$  si pulsando el botón **R** se ha de provocar una señal de flash o no.
- **9** Pulse  $\Phi$  para confirmar.

## <span id="page-33-0"></span>**Conectar aparatos adicionales**

En un solo conector puede utilizar otros aparatos adicionales, como por ejemplo, teléfonos inalámbricos, contestadores de llamadas, módems o contadores de gasto telefónico.

#### <span id="page-33-2"></span>**Conexión al aparato**

Puede conectar en su aparato directamente otros aparatos adicionales.

**1** Introduzca el cable del teléfono del aparato adicional en el conector EXT (conector RJ-11) en la parte inferior del aparato.

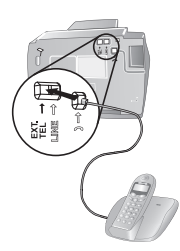

## **Conexión a la línea telefónica**

Para que el conmutador funcione en caso de conectar varios aparatos a la misma caja telefónica, deberá conectarse este aparato en primer lugar. Tenga en cuenta el orden de preferencia.

ria En caso de que disponga de varias cajas telefónicas para la misma línea, deberá conectar el aparato a la primera caja telefónica.

## <span id="page-33-1"></span>**Utilizar teléfonos adicionales (Easylink)**

Con la función Easylink puede controlar su aparato con otros teléfonos adicionales. Para ello, deberá ajustar los teléfonos adicionales a marcación por tonos (tonos DTMF/ MFV) (para ello consulte el manual de usuario del teléfono adicional).

### **Iniciar recepción de fax**

Si descuelga un teléfono adicional y escucha que está recibiendo un mensaje de fax (pitido o silencio), puede iniciar la recepción de fax pulsando  $(*)$  en el teléfono adicional.

### **Modificar código**

Modifique el código sólo si es absolutamente necesa- $\Delta$  rio. El código tiene que comenzar por  $\circledast$  o  $\circledast$ .

- **1** Pulse MENU. En la pantalla aparece CONF. RE-CEPCIÓN.
- 2 Seleccione con  $\blacktriangle/\blacktriangledown$  **INSTALACIÓN.**
- **3** Pulse  $\Phi$  para confirmar. En la pantalla aparece  $MOM-$ BRE REMIT..
- **4** Seleccione con  $\triangle/\triangledown$  CONF. LENFA TEL.
- **5** Pulse  $\Phi$  para confirmar. En la pantalla aparece **TIPO** DE LÍNEA.
- **6** Seleccione con  $\blacktriangle/\blacktriangledown$  CONTROL A DIST.
- **7** Pulse  $\Phi$  para confirmar.
- 8 Seleccione con  $\triangle/\triangledown$  5f.
- **9** Pulse  $\Phi$  para confirmar.

**10** Introduzca el nuevo código para la recepción de faxes.

**11** Pulse  $\Phi$  para confirmar.

#### **12** Finalice con  $\mathbf{\mathbb{Q}}$ .

Se puede desactivar esta función, si en el punto 8 elije NO luego lo confirma con  $\mathcal{D}$  y lo finaliza con  $\mathcal{D}$  .

#### **Utilizar contestador de llamadas externo**

Para que el contestador de llamadas funcione lo mejor posible debera conectarlo al conectorEXTdel aparato.

Tenga en cuenta que en el contestador automático externo están ajustados una cantidad menor de tonos de llamada que en el aparato de fax (Ajuste NÚMERO TIMBRES). De lo contrario el contestador de llamadas acepta todas las llamadas, incluso los mensajes de fax.

Pero también puede modificar el número de tonos de llamada de su fax.

- **1** Pulse MENU. En la pantalla aparece CONF. RE-CEPCIÓN.
- **2** Pulse  $\Phi$  para confirmar. En la pantalla aparece MODO RECEPCIÓN.
- **3** Seleccione con  $\angle$  **NÚMERO TIMBRES.**
- **4** Pulse  $\Phi$  para confirmar.
- **5** Seleccione con  $\triangle$ /ventre los valores mostrados.
- **6** Pulse  $\Phi$  para confirmar.
- **7** Finalice con  $\mathbf{\mathcal{D}}$ .

riste El mensaje de salida debería ser inferior a diez segundos. Evite utilizar música en el mensaje de salida. Si el contestador de llamadas adicional dispone de una "función ahorro" (es decir, una función en la que cambia el número de timbres cuando se reciben mensajes nuevos), desconéctela.

 $\sum_{n=1}^{\infty}$ Si el contestador de llamadas registra las señales de fax pero el aparato no recibe los faxes, debería comprobar la conexión o el mensaje de salida del contestador de llamadas adicional.

### <span id="page-34-0"></span>**Reconocer automáticamente la cadencia de la señal de llamada** Type 3 (mit Telefon) **(IPF¦525, IPF¦555)**

#### (La función no se soporta en todos los países y **redes)**

Si su operador de red le asigna a una línea telefónica varios números de teléfono con diferentes cadencias de la señal de llamada, el fax puede reconocerlos automáticamente. Esto sólo funciona en el modo de funcionamiento TELÉF./ FAX o CONT./FAX.

#### **Iniciar el reconocimiento automático**

Si se ha acoplado un contestador automático externo,  $\bullet$  > > se na acopiado un contestador<br>apáguelo o desenchúfelo de la red. Si el contestador externo se enciende, puede alterar el reconocimiento del ciclo de la señal de llamada.

- **1** Pulse MENU. En la pantalla aparece CONF. RE-CEPCIÓN.
- 2 Seleccione con  $A/\triangledown$  INSTALACIÓN.
- **3** Pulse  $\Phi$  para confirmar. En la pantalla aparece NOM-BRE REMIT..
- 4 Seleccione con  $\blacktriangle/\blacktriangledown$  DISTIN. TIMBRE.
- **5** Pulse  $\Phi$  para confirmar. En la pantalla aparece CONF. OPCIÓN.
- **6** Seleccione con  $A/\mathbf{v}$  CONF. RITMO.
- **7** Pulse  $\Phi$  para confirmar. En la pantalla aparece  $DE$ -TECC. AUTOM..
- **8** Llame al aparato con el número deseado (con la cadencia de la señal de llamada deseada) hasta que en la pantalla del fax aparezca DETECTADO.
- **9** Finalice la llamada en el aparato del que ha llamado.
- **10** Pulse  $\bullet$  en el aparato.

Se ha grabado el ciclo de la señal de llamada.

Si el fax no reconoce la cadencia de la señal de llamada, aparece en la pantalla NO DETECTADO. Pulse  $\bullet$  y repita el procedimiento.

#### **Activar el ciclo de la señal de llamada**

Una vez se ha reconocido automáticamente dicho ciclo, tiene que ajustarlo también en su aparato.

- **1** Pulse MENU. En la pantalla aparece CONF. RE-CEPCIÓN.
- 2 Seleccione con  $\blacktriangle/\blacktriangledown$  INSTALACIÓN.
- **3** Pulse  $\Phi$  para confirmar. En la pantalla aparece NOM-BRE REMIT..
- 4 Seleccione con  $\blacktriangle/\blacktriangledown$  DISTIN. TIMBRE.
- **5** Pulse  $\Phi$  para confirmar. En la pantalla aparece CONF. OPCIÓN.
- **6** Pulse  $\Phi$  para confirmar.
- **7** Seleccione con  $\blacktriangle/\blacktriangledown$  5f.
- **8** Pulse  $\Phi$  para confirmar.
- **9** Finalice con  $\mathbf{\mathbb{Q}}$

## <span id="page-35-0"></span>**8 Servicio**

## <span id="page-35-1"></span>**Cambiar el cartucho de tinta**

Utilice únicamente materiales de consumo originales. Éstos se pueden adquirir en distribuidores especializados o en nuestro servicio de ventas. Materiales de consumo no originales pueden causar daños en el aparato.

Para poder recibir o copiar documentos hay que colocar un cartucho de tinta en el aparato.

Si no hay ningún cartucho colocado, o bien si contiene errores, aparece en la pantalla COMPROBAR CART..

Si se ha acabado la tinta del cartucho, aparece en la pantalla CAMBIAR CARTUCHO. El cartucho de tinta no es recargable.

**1** Abra el panel de mandos levantándolo por el centro y basculándolo. Encájelo por completo.

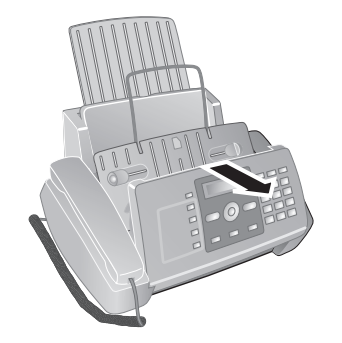

**2** Abra el compartimento del cartucho pulsando la esquina superior derecha del depósito de documentos (flecha) y basculándolo hacia atrás. Encaje el depósito de documentos por completo.

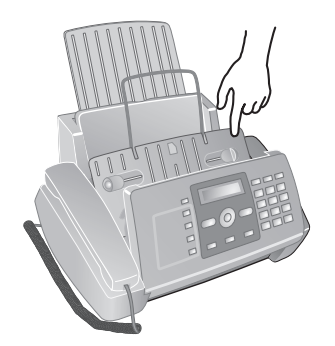

**3** Empuje hacia delante el dispositivo de bloqueo en el centro del soporte y levante el cartucho.

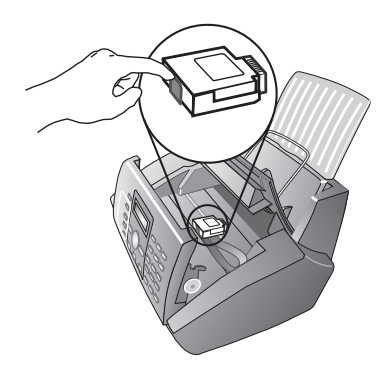

**4** Retire el cartucho tirando de él inclinado hacia delante y sacándolo hacia arriba.

Deseche los cartuchos vacíos de acuerdo con las  $\sum$  besecue los cartierios racio  $\overline{a}$  maneje con cuidado los cartuchos para no manchar de tinta la ropa u otros objetos.

**5** Extraiga el cartucho del embalaje y retire las bandas protectoras.

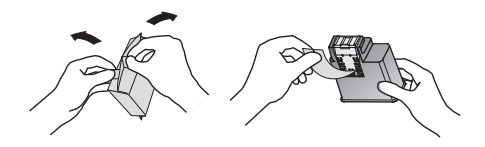

**6** Coloque el cartucho en el compartimento con el extremo de color hacia delante y con los contactos hacia abajo.

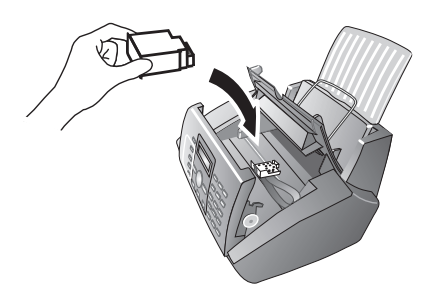

**7** Empuje el cartucho hacia abajo hasta que encaje.

**ES**

- **8** Cierre el aparato basculando el depósito de documentos hacia abajo y moviendo hacia arriba el soporte metálico.
- **3** Cierre el panel.

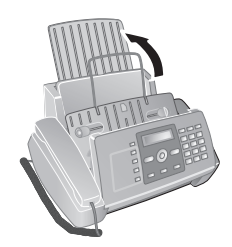

- **9** Cierre después el panel de mandos.
- **10** En la pantalla aparece ¿NUEVO CARTUCHO?.
- **11** Pulse la tecla ① cuando haya sido colocado un nuevo cartucho. Se imprime una página de prueba.
- **12** Si en la escala numerada no hay interrupciones, en el aviso CONTROL IMPRES. pulse la tecla ①. Si hay interrupciones, repita el proceso pulsando para ello la tecla  $\overline{0}$ .

## <span id="page-36-0"></span>**Retirar el papel atascado**

- **1** Abra la tapa de papel hasta el final del mecanismo.
- **2** Saque el papel tirando de él cuidadosamente.

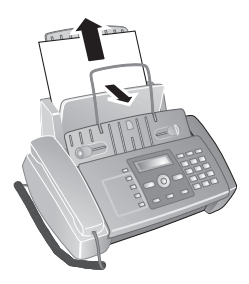

**3** Cierre la tapa de papel.

## <span id="page-36-1"></span>**Retirar el documento atascado**

- **1** Abra el panel de mandos levantándolo por el centro y basculándolo. Encájelo por completo.
- **2** Saque el papel tirando de él cuidadosamente.

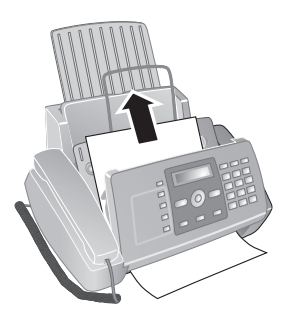

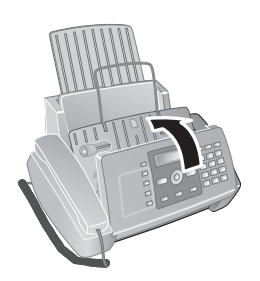

## <span id="page-36-2"></span>**Limpieza**

Antes de limpiar el aparato, desenchúfelo de la toma de corriente. Utilice un paño suave y sin pelusas. No utilice en ningún caso productos de limpieza líquidos o fácilmente inflamables (sprays, productos abrasivos, productos para pulir, alcohol, etc.). El interior del aparato no puede entrar en contacto con humedad.

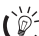

ris' Puede adquirir hojas limpiadoras especiales para fax como accesorio por medio de nuestro Call Center. Coloque una hoja en la entrada de documentos. La hoja será expulsada si pulsa  $\bullet$ . Repita esta operación unas cuantas veces.

#### **Limpiar el escáner**

**1** Abra el panel de mandos levantándolo por el centro y basculándolo hacia delante.

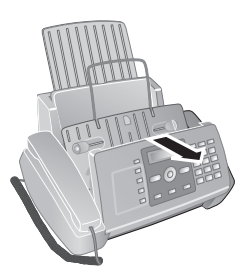

**2** Frote ligeramente con un paño la parte trasera del cristal del escáner (**A**).

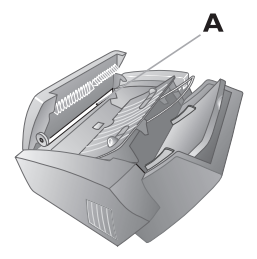

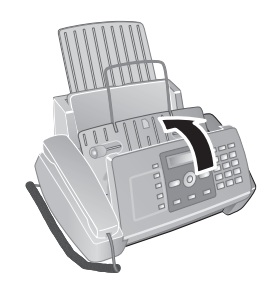

## **ES**

#### **Limpieza del cartucho**

Si nota que el aparato pierde calidad de impresión, debe limpiar el cartucho.

- **1** Pulse MENU. En la pantalla aparece CONF. RE-CEPCIÓN.
- 2 Seleccione con  $\blacktriangle/\blacktriangledown$  MANT. CARTUCHO.
- **3** Pulse  $\Phi$  para confirmar.
- 4 Seleccione con  $\blacktriangle/\blacktriangledown$  **LIMPIEZA CART.**.
- **5** Pulse  $\Phi$  para confirmar.
- **6** Seleccione con  $\triangle/\triangledown$  5f.
- **7** El aparato imprimirá una página de prueba.

Si la calidad de imagen no es buena, deberá limpiar manualmente el cartucho.

#### **Limpieza manual del cartucho**

- **1** Abra el aparato y extraiga los cartuchos del soporte.
- **2** Desenchufe el aparato de la corriente eléctrica.
- **3** Limpie los contactos (**A**) con un paño ligeramente humedecido.

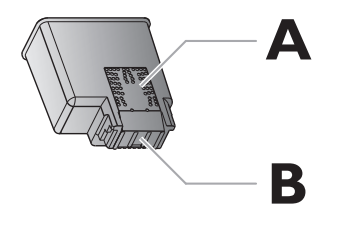

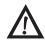

¡No toque las toberas de presión (**B**)!

**4** Limpie los contactos del soporte antes de volver a colocar el cartucho.

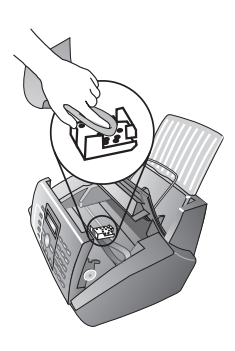

**5** Coloque el cartucho y cierre el aparato.

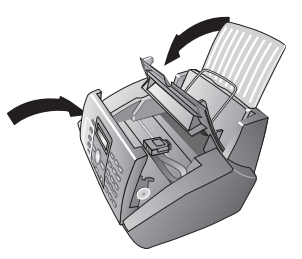

- **6** Vuelva a enchufar el aparato a la red eléctrica.
- **7** ajuste la fecha y hora.

## <span id="page-37-0"></span>**Ayuda rápida**

En caso de que aparezca un problema que no se pueda solucionar con las descripciones contenidas en este manual de usuario (vea también la ayuda siguiente), proceda de la siguiente manera:

- **1** Desenchufe el aparato de la toma de corriente.
- **2** Espere por lo menos diez segundos y enchúfelo de nuevo a la toma de corriente.
- **3** Si vuelve a aparecer el problema, diríjase a nuestro servicio técnico de asistencia al cliente o a su distribuidor especializado. Preste atención a las indicaciones de la pantalla y al informe de errores.

## <span id="page-38-0"></span>**Problemas y soluciones**

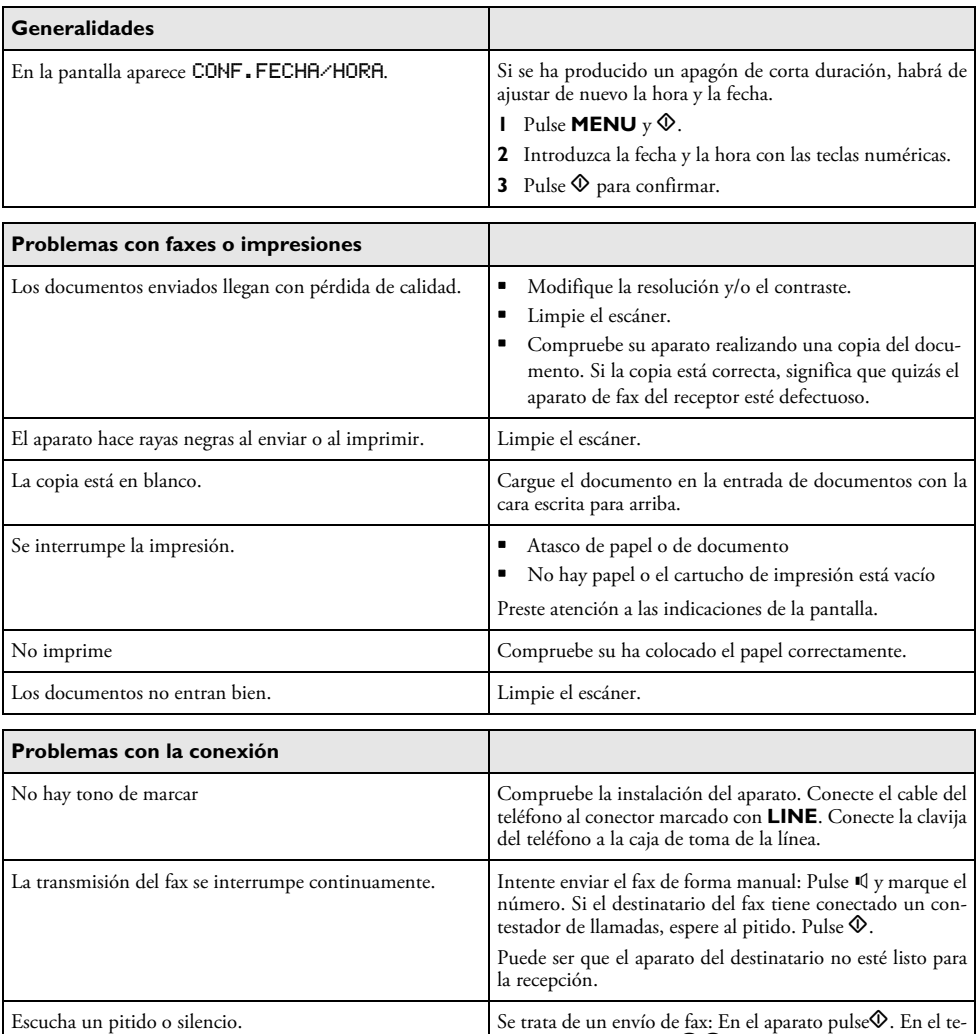

léfono adicional pulse ⊛. Cuelgue el teléfono. No se reciben faxes estable que su proveedor de servicios telefónicos haya activado una función del contestador de llamadas para su conexión telefónica (buzón de voz). Desactive el buzón de voz. Consulte al proveedor de sus servicios telefónicos.

**ES**

## <span id="page-39-0"></span>**9 Anexo**

## <span id="page-39-1"></span>**Datos técnicos**

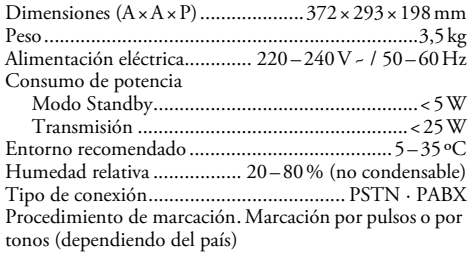

#### **Conforme a las normas**

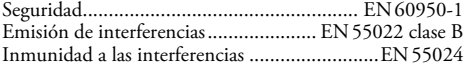

#### **Escáner**

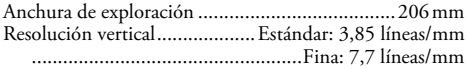

#### **Memoria**

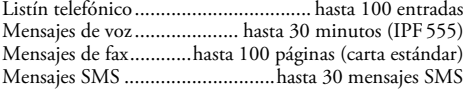

#### **Papel**

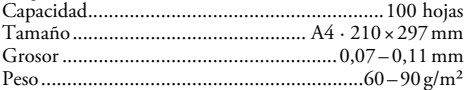

#### **entrada de documentos**

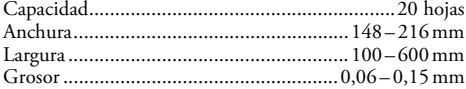

#### **Fax**

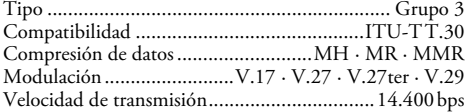

#### **Reservado el derecho a introducir modificaciones sin preaviso en las especificaciones técnicas.**

## <span id="page-39-2"></span>**Garantía**

A principios de Abril 2002, SAGEM SA adquirió la actividad Fax de PHILIPS. SAGEM es desde ahora el primer fabricante europeo de telecopiadoras y ofrece una gama completa de terminales fax, Internet y SMS, de multifunciones y de servidores cubriendo las más variadas necesidades de los clientes, desde particulares hasta grandes empresas.

Para toda ejecución de la garantía, usted debe dirigirse a su vendedor y presentarle el justificativo de compra que se le entregó. En caso de avería, es él quien le aconsejará.

Si usted ha comprado su equipo directamente a SAGEM SA, se aplicarán las siguientes disposiciones:

**A** El equipo está garantizado (piezas y mano de obra) por SAGEM SA contra cualquier defecto de fabricación, durante un período de veinticuatro (24) meses contados a partir de la fecha de entrega. Durante este período, SA-GEM SA se compromete a proceder gratuitamente, excluyendo la reparación de cualquier otro perjuicio, y a la elección del usuario a:

• la sustitución gratuita del equipo defectuoso por un equipo del mismo tipo. Dicha sustitución sólo se refiere al equipo mismo (sin los consumibles ni la documentación), facturándose al titular de la garantía las piezas que falten en el equipo averiado. El equipo defectuoso sustituido pasa a ser propiedad de SAGEM SA;

• la reparación del equipo;

• en caso de haber optado por la reparación del equipo, si ésta no fuera satisfactoria, el titular de la garantía tendrá derecho a reclamar la sustitución del equipo o la devolución del precio pagado, con restitución del equipo averiado a SAGEM SA. Los gastos de sustitución o devolución correrán a cargo de SAGEM SA.

Para la sustitución o la reparación del equipo defectuoso, el cliente deberá devolverlo a la dirección que le será indicada por el servicio postventa de SAGEM SA cuyo número de teléfono figura en el albarán de entrega. Si el cliente no ha suscrito el contrato de mantenimiento específico, la reparación o la sustitución nunca se realizará en los locales del cliente.

El equipo queda sujeto a la garantía legal contra las consecuencias de los defectos o vicios ocultos de la mercancía vendida de acuerdo con los artículos 1484 y siguientes del Código Civil.

**B** Quedan excluidos de la garantía:

• las averías o disfunciones que sean consecuencia de la falta de cumplimiento de las normas de instalación y de utilización, de una causa externa al equipo (rayo, incendio, golpe, aguas,...), de modificaciones del equipo efectuadas sin el consentimiento escrito de SAGEM SA, de un fallo en el mantenimiento habitual, tal y como aparece descrito en la documentación entregada junto con el equipo, en la vigilancia o en los cuidados del equipo, de malas condiciones del entorno del equipo (en particular aquellas ligadas a condiciones de temperatura e hidrometría, tanto para el equipo, como para los consumibles), o incluso de una reparación o un mantenimiento realizado por personal no autorizado por SAGEM SA;

• el desgaste normal del equipo así como el desgaste de sus accesorios;

• los deterioros por consecuencia de un embalaje insuficiente y/o de un mal acondicionamiento del equipo reexpedido a SAGEM SA;

• el suministro de nuevas versiones de software;

• las intervenciones sobre un equipo o las modificaciones o añadidos al software sin el consentimiento de SAGEM SA;

• las disfunciones no imputables al equipamiento o al software instalados en los terminales para acceder a los servicios ofrecidos por el equipamiento;

• los problemas de comunicación ligados a un entorno desfavorable y en particular:

 - los problemas ligados al acceso y/o a la conexión a Internet, tales como las interrupciones de las redes de acceso, fallo de la línea del abonado, o de su destinatario,

 - los defectos de transmisión (mala cobertura de emplazamientos geográficos por los emisores radioeléctricos, interferencias, zonas oscuras, fallos o mala calidad de las líneas telefónicas...),

 - los defectos propios de la red local (cableado, servidor de ficheros, terminales) y/o los defectos de la red de transmisión.

• los trabajos de revisión general (tal y como aparecen indicados en las instrucciones de uso que se adjuntan al equipo) así como las disfunciones que sean consecuencia de la no ejecución de los trabajos de revisión general, debiendo precisar que el coste de estos trabajos es en todo caso por cuenta del cliente.

**C** En los casos previstos anteriormente en el párrafo B, así como después de la expiración del período de garantía, el cliente pedirá a SAGEM SA un presupuesto que el cliente deberá aceptar antes de cualquier reenvío de equipo al Servicio posventa de SAGEM SA Los gastos de reparación y los portes (ida y vuelta) serán facturados al cliente.

Estas disposiciones son válidas en defecto de un acuerdo particular por escrito suscrito con el cliente y son aplicables en España. Si alguna de estas disposiciones se revelara contraria a alguna norma imperativa del ordenamiento jurídico español de la que pudieran beneficiarse los consumidores en virtud de la legislación española, dicha disposición no sería aplicable, continuando sin embargo válidas todas las demás disposiciones.

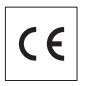

La conformidad de esta máquina con las Directivas relevantes de la UE se confirma mediante el símbolo CE.

## <span id="page-40-0"></span>**Declaración de Conformidad**

Por medio de la presente **Sagem Communication Austria GmbH** declara que el **IPF¦520, IPF¦525, IPF 555** cumple con los requisitos esenciales y cualesquiera otras disposiciones aplicables o exigibles de la Directiva 1999/5/CE.

La completa declaración de conformidad la encuentra bajo la página www.sagem-ca.at/doc

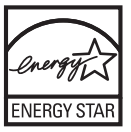

Como parte del programa Energy Star, Sagem Communication Austria GmbH se ha asegurado de que este equipo cumple con las exigencias de ENERGY STAR.

**Medio ambiente:** El respeto al medio ambiente es un objetivo clave de Sagem. Sagem sigue procesos respetuosos con el medio ambiente para el desarrollo de sus actividades y ha elegido aplicar exigencias medioambientales estrictas a lo largo de toda la vida útil de sus productos, incluyendo la fabricación, el uso del producto y el fin de uso del producto.

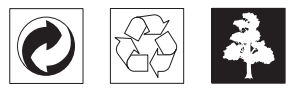

**Embalaje:** Para facilitar el reciclaje del embalaje, respete las normas locales de recuperación selectiva.

**Baterías:** Las baterías viejas deben depositarse en las zonas designadas para su recogida.

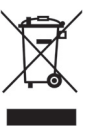

**Producto:** El logo del contenedor de basura tachado en el producto significa que éste está clasificado como Equipo Eléctrico y Electrónico sujeto a normas legales especiales de eliminación.

Para reforzar el reciclaje y la recuperación del Equipo Eléctrico y Electrónico de Desecho y para proteger el medio ambiente y la salud humana, las normas europeas le obligan a Ud. a retirar selectivamente el equipo de desecho según una de estas opciones:

• El comerciante recogerá su equipo si Ud. le compra un producto de sustitución.

• El equipo de desecho puede depositarlo en zonas designadas para su recogida.

El presente manual de usuario está impreso en papel reciclado y blanqueado sin cloro, siguiendo las normas más exigentes con respecto a la compatibilidad con el medio ambiente. El embalaje de cartón empleado, así como los elementos de embalaje de papel y cartón pueden depositarse en los contenedores para papel usado. Las láminas de plástico pueden reciclarse o depositarse en el contenedor de residuos no seleccionados, dependiendo de las exigencias vigentes en su país.

**Marca registrada:** Las referencias mencionadas en el presente manual son marcas comerciales de las respectivas compañías. La omisión de los símbolos ® y ™ no justifica la suposición de que la utilización de la marca correspondiente sea libre. Otros nombres de productos utilizados en el presente documento sirven sólo para identificar los productos y pueden ser marcas del propietario correspondiente. Sagem niega tener ningún derecho sobre estas marcas.

La reproducción de determinados documentos (p. ej. mediante escaneo, impresión o copia) está prohibida en algunos países. La lista de documentos que se menciona a continuación no pretende ser completa y tiene carácter meramente indicativo. En caso de duda, consulte a su asesor jurídico

- · Pasaportes (documentos de identidad)
- · Visados (documentos de inmigración)
- · Documentos relativos al servicio militar
- · Billetes de banco, cheques de viaje, órdenes de pago
- · Sellos de correos, timbres fiscales (matasellados o no)
- · Bonos de empréstito, certificados de depósito, obligaciones
- · Documentos protegidos por derechos de autor

Observe la normativa legal de su país en cuanto a la eficacia jurídica de envíos de fax y, en particular, en lo relativo a validez de firmas, cumplimiento de plazos de notificación o perjuicios por pérdida de calidad durante la transmisión, etc.

Trate de salvaguardar el secreto de las telecomunicaciones y de cumplir con la protección de datos, tal y como exige la legislación de su país.

Este producto está destinado para el uso en una red telefónica pública conmutada analógica (PSTN), y en el país indicado en la placa de características en el embalaje. La utilización en otros países puede causar fallos de funcionamiento.

Para informaciones adicionales, póngase en contacto con el centro de servicio técnico de su país. Si aparecen problemas de funcionamiento de la máquina, diríjase en primer lugar a su distribuidor especializado.

Ni Sagem ni sus empresas colaboradoras son responsables, frente al comprador de este producto o frente a terceros, de reclamaciones por daños, pérdidas, costes o gastos ocasionados al comprador o a un tercero como consecuencia de accidente, uso inadecuado o mal uso del producto; o modificaciones, reparaciones o cambios no autorizados en el aparato, o por la inobservancia de las instrucciones de funcionamiento y mantenimiento de Sagem.

Sagem no se hace responsable de las reclamaciones por daños o los problemas derivados de la utilización de cualquier opción o material de consumo que no esté identificado como producto original Sagem o producto autorizado por Sagem.

Sagem no se hace responsable de las reclamaciones por daños debidas a interferencias electromagnéticas ocasionadas por la utilización de cables de conexión no identificados como producto de Sagem.

Todos los derechos reservados. Está prohibida la reproducción total o parcial de esta publicación sin previo consentimiento escrito de Sagem, así como su almacenamiento en cualquier sistema de archivo y la transmisión por cualquier medio, ya sea electrónico, mecánico, mediante fotocopia, grabación u otro. La información que contiene este documento está exclusivamente pensada para la utilización de este producto. Sagem no se responsabiliza de la utilización de esta información en otros aparatos.

Este manual de usuario no tiene carácter contractual.

Nos reservamos el derecho a modificaciones y no nos responsabilizamos de errores de imprenta u otros errores en este documento.

Copyright © 2008 Sagem Communication Austria GmbH

**ES**

## <span id="page-43-0"></span>**Información para el cliente**

Nuestra aspiración es desarrollar productos que cumplan con los más elevados estándares de calidad, y cuya su utilización resulte lo más sencilla posible.

En su manual de usuario encontrará toda la información necesaria para poder utilizar su aparato. No obstante, en caso de que necesite apoyo adicional al manual de usuario, nuestro Call Center queda a su total disposición. Nuestros trabajadores son expertos con formación, y le responderán a sus preguntas muy gustosamente.

Le podremos ayudar más rápidamente si no nos llama desde el propio aparato, sino desde cualquier otro teléfono. Tenga preparado el número de serie del aparato, así como una impresión con la configuración del mismo. El número de serie viene detallado en la placa de características del aparato.

#### **España**

**Teléfono: 807 - 08 83 00** (0,356 €/minuto)

#### **Fax: 902 - 19 44 24**

Utilice únicamente accesorios de la marca PHILIPS. La garantía no cubre los daños ocasionados al aparato debido a la utilización de materiales de consumo no originales.

En España puede comprar accesorios PHILIPS telefónicamente, llamando a nuestro teléfono gratuito.

**España Teléfono: 902 - 19 34 24**

#### **E-mail: dti.faxinfoline@sagem.com**

#### **Internet: www.sagem-communications.com**

¡Esperamos que disfrute de su nuevo producto!

#### **SAGEM COMMUNICATIONS**

Printing Terminals

Headquarters : Le Ponant de Paris 27, rue Leblanc · 75015 Paris · FRANCE Tél. : +33 1 58 11 77 00 · Fax : +33 1 58 11 77 77 www.sagem-communications.com Limited company · Capital 167.038.185 Euros · 440 294 510 RCS PARIS Sagem is a registered brand of SAFRAN Group

**IPF 520 · 525 · 555 ES 253041612-A**

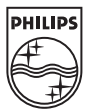